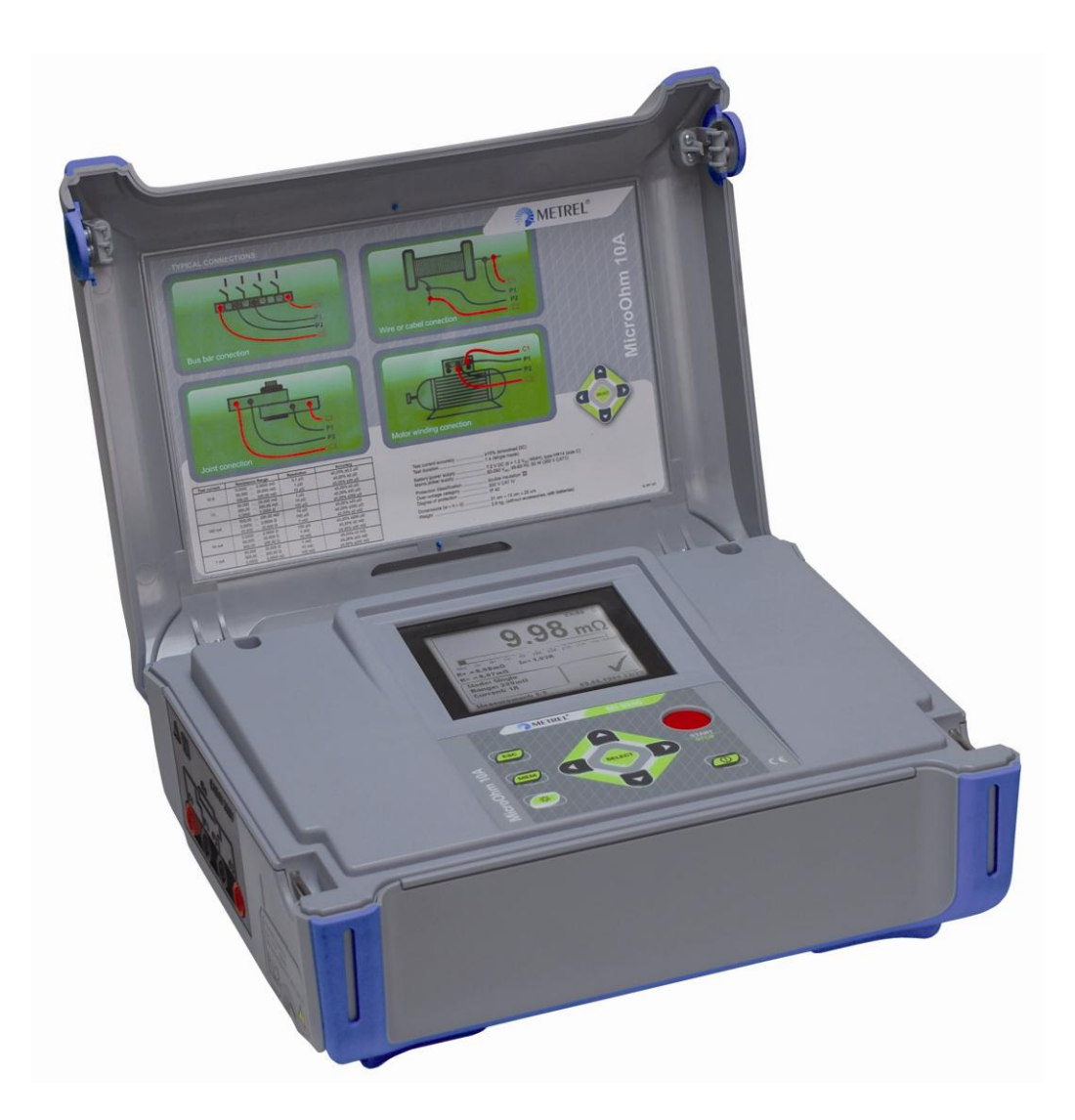

# **MicroOhm 10A** MI 3250 **Руководство по**

**эксплуатации**

*Версия 1.0, кодовый № 20 751 xxx*

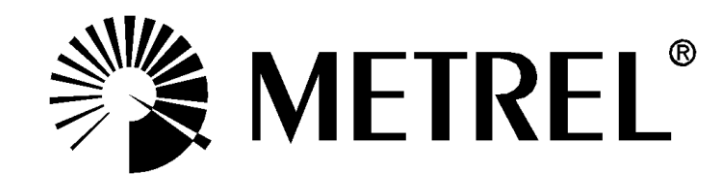

# СОДЕРЖАНИЕ

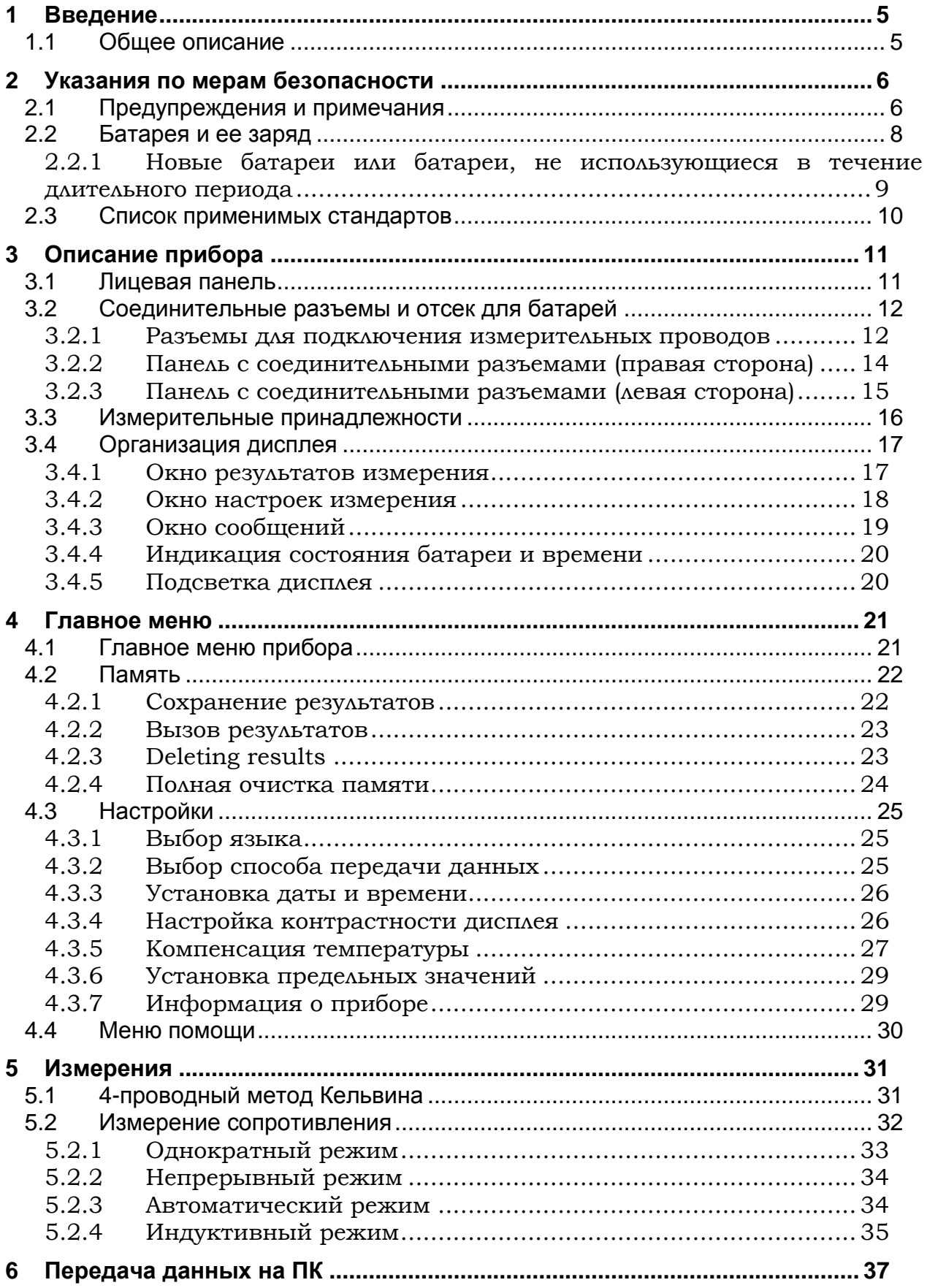

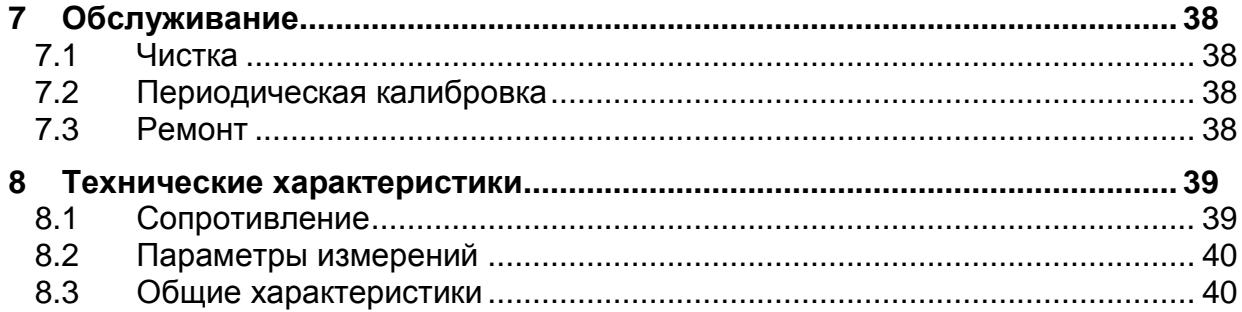

# <span id="page-3-0"></span>**1 Введение**

# <span id="page-3-1"></span>**1.1 Общее описание**

Прибор **MicroOhm 10A** (**MI 3250)** представляет собой портативный (2,8 кг) двунаправленный омметр низких сопротивлений, основанный на **4-проводном методе измерений Кельвина**. Прибор предназначен для измерения низких сопротивлений:

- **Переключателей;**
- Реле;
- Разъемов;
- Электрических шин;
- Соединений кабелей распределения мощности;
- Обмоток двигателей и генераторов;
- Силовых трансформаторов;
- Силовых индукторов;
- Соединений рельсовых путей;
- Проводов и кабелей;
- Сварных соединений.

Питание прибора может осуществляться от сети или посредством внутренних перезаряжаемых батарей.

Прибор разработан на основе многолетнего опыта работы в данной области.

Измерительные функции и отличительные особенности прибора **MicroOhm 10A**:

- Измерение сопротивления (4-проводный метод Кельвина);
- Высокое разрешение измерений **(24-бит. Σ-Δ ADC)**;
- **Выбор диапазона вручную или автоматически;**
- Широкий диапазон измерений (0,1 мкОм ... 2 кОм);
- Регулируемый измерительный ток (1 мA ...10 A);
- **Жомпенсация температуры;**
- Установка нижнего и верхнего предельных значений;
- Автоматическая компенсация термоэдс;
- 4 различных режима измерений (однократный, непрерывный, индуктивный, автоматический);
- Передача данных на ПК посредством USB и RS232;
- Высокая категория перенапряжения **КAT IV / 300 В**.

Матричный ЖК дисплей с подсветкой, с разрешением 320 х 240 пикс., позволяет легко считывать результаты и параметры измерений. Работа прибора проста и понятна – оператор не нуждается в какой бы то ни было специальной подготовке (кроме прочтения настоящего руководства) для работы с прибором.

Полученные результаты измерений могут быть сохранены в памяти прибора, а затем, с помощью программного обеспечения (ПО) HVLink PRO, поставляемого вместе с прибором, загружены на ПК для дальнейшего анализа и распечатки протокола измерений.

# <span id="page-4-0"></span>**2 Указания по мерам безопасности**

# <span id="page-4-1"></span>**2.1 Предупреждения и примечания**

Для достижения высокого уровня безопасности при выполнении различных тестов и измерений с использованием прибора **MI 3250 MicroOhm 10A**, а также для сохранения прибора в рабочем состоянии, важно выполнять нижеприведенные указания.

- **Данный знак на приборе означает «Внимательно ознакомьтесь с руководством по эксплуатации».**
- **Если прибор будет использоваться в целях, не указанных в данном руководстве, защитные характеристики прибора могут быть снижены!**
- **Внимательно ознакомьтесь с руководством по эксплуатации, иначе эксплуатация прибора может быть опасной для оператора, прибора или испытываемого оборудования!**
- **Не используйте прибор и принадлежности, если замечено какое-либо повреждение!**
- **Не подключайте прибор к системам питания напряжением выше 300 В!**
- **Сервисное обслуживание, ремонт и процедура калибровки прибора должны выполняться только уполномоченными лицами!**
- **Используйте только стандартные или дополнительные измерительные принадлежности, поставляемые Вашим дистрибьютором!**
- **Принимайте во внимание, что старые и некоторые новые дополнительные измерительные принадлежности, совместимые с прибором, имеют категорию перенапряжения КАТ II / 300 В! Это означает, что максимально допустимое напряжение между измерительными клеммами и землей – 300 В!**
- **В комплект поставки прибора входят перезаряжаемые Ni-MH батареи. Батареи могут быть заменены только на батареи такого же типа, как указано на наклейке отсека для батарей или описано в данном руководстве. Не используйте стандартные щелочные батареи во время того, как подключен адаптер питания, они могут взорваться!**
- **Внутри прибора присутствуют опасные напряжения. Перед тем как открыть крышку отсека для батарей, отсоедините все измерительные провода и кабель питания и выключите прибор.**
- **Во избежание поражения электрическим током принимайте все известные меры безопасности при работе с опасными напряжениями!**

# **Предупреждения, касающиеся измерительных функций:**

#### **Измерения сопротивления и индуктивности**

- Измерение сопротивления должно осуществляться только на обесточенных объектах!
- Не прикасайтесь к объекту измерений во время проведения измерения или до момента его полного разряда! Существует опасность поражения электрическим током!
- При проведении измерения сопротивления на индуктивном объекте автоматический разряд объекта после завершения измерения может занять некоторое время!
- При проведении измерения на индуктивном объекте на измерительных клеммах может присутствовать опасное напряжение!
- Не подключайте измерительные клеммы к внешнему напряжению выше 300 В (постоянного или переменного тока), чтобы избежать повреждения измерительного прибора!

## **Общие**

 Если между измерительными клеммами обнаружено напряжение, превышающее 8 В (постоянного или переменного тока), то на экране

появится предупреждающий знак  $\Box$  и измерение сопротивления проведено не будет. Если все клеммы будут иметь одинаковый потенциал, то предупреждение не появится.

 Оценка результатов в виде «Соответствует / Не соответствует» осуществляется в случае, если установлены предельные значения. Введите соответствующие предельные значения для осуществления оценки полученных результатов измерения.

# <span id="page-6-0"></span>**2.2 Батарея и ее заряд**

В приборе используются 6 щелочных или перезаряжаемых Ni-Cd или Ni-MH элементов питания. Номинальное время работы указано для батарей с номинальной емкостью 3500 мAч.

Состояние батареи постоянно отображается в верхнем правом углу экрана.

Когда уровень заряда батареи слишком низок, на экране появляется соответствующий символ (рисунок 2.1).

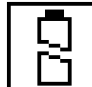

*Рисунок 2.1: Символ разряженной батареи*

Процесс заряда батареи идет всегда, когда к прибору подключен адаптер питания. На рисунке 2.2 показана розетка для адаптера питания. Внутренняя цепь контролирует процесс заряда и обеспечивает максимальный срок службы батарей.

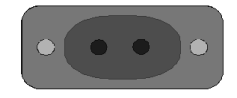

*Рисунок 2.2: Розетка для адаптера питания*

Прибор автоматически распознает подключенный адаптер питания и начинает процесс заряда.

Символы:

U

Индикация заряда батарей

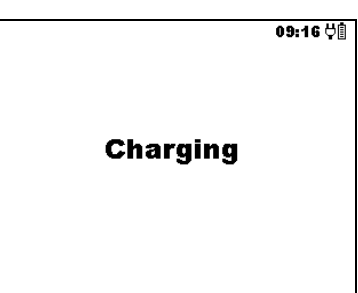

*Рисунок 2.3: Индикация заряда*

- **Δ. Δ.** Когда прибор подключен к электроустановке, внутри отсека для батарей могут присутствовать опасные напряжения! При необходимости замены батарей или перед открытием крышки отсека для батарей, отсоедините от прибора все измерительные принадлежности и отключите прибор.
- Правильно вставляйте батареи, иначе прибор может выйти из строя, а батареи могут разрядиться.
- Если прибор не будет использоваться в течение длительного времени, удалите все батареи из отсека для батарей.
- Используйте щелочные или перезаряжаемые Ni-Cd или Ni-MH батареи.
- Metrel рекомендует использование только перезаряжаемых батарей емкостью 3500 мАч или более.
- Не перезаряжайте щелочные батареи!

#### <span id="page-7-0"></span>**2.2.1 Новые батареи или батареи, не использующиеся в течение длительного периода**

При заряде новых батарей или батарей, не использовавшихся в течение длительного периода времени (более 3 месяцев), могут произойти непредсказуемые химические процессы. Ni-MH и Ni-Cd батареи могут быть подвержены эффекту уменьшения емкости (называемому «эффект памяти»). В результате данного эффекта время работы прибора может быть значительно сокращено в первоначальные циклы заряда / разряда.

В таком случае для увеличения продолжительности работы батарей Metrel рекомендует провести следующую процедуру:

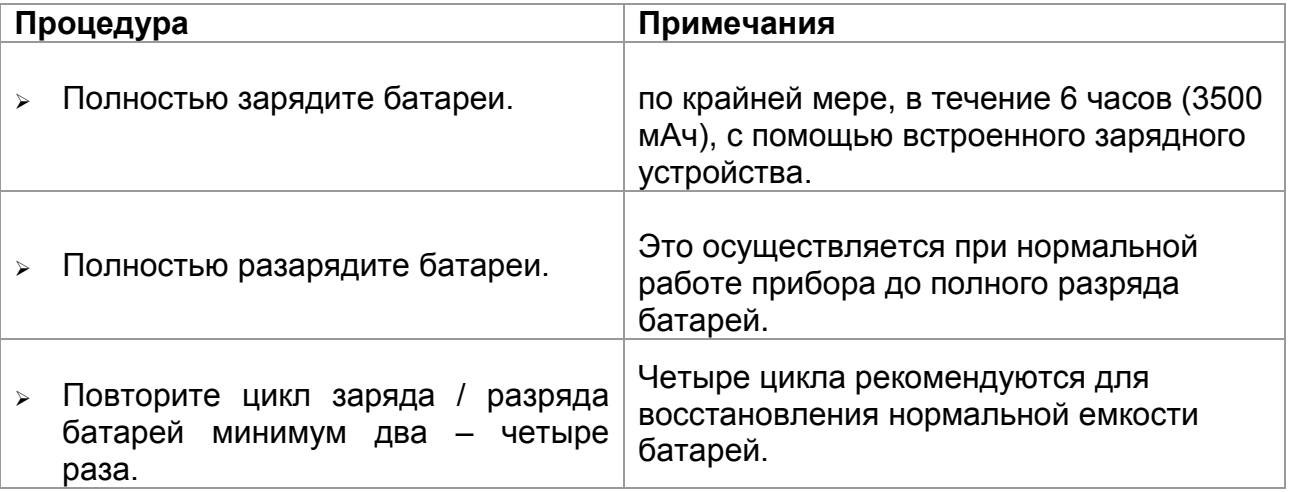

## *Примечания:*

- Зарядное устройство прибора представляет собой зарядное устройство группы элементов. Это означает, что во время заряда батареи соединены последовательно, поэтому все батареи должны быть в одинаковом состоянии (одинаково заряжены, одного типа и иметь одну дату выпуска).
- Даже одна батарея другого типа / состояния (или одна поврежденная батарея) может привести к некорректному заряду / разряду полного пакета батарей (это приводит к нагреванию пакета батарей, значительному уменьшению времени работы, обратной полярности поврежденной батареи и т.д.).
- Если после выполнения нескольких циклов заряда / разряда не достигнуто увеличение времени работы батарей, необходимо определить состояние отдельных батарей (путем сравнения напряжения батарей, проверки их в ячейке зарядного устройства и т.д.). Вероятно, что только одна или несколько батарей повреждены.
- Эффекты, описанные выше, не следует путать с естественным снижением емкости батареи с течением времени. Все перезаряжаемые батареи теряют часть своей производительности после неоднократного заряда / разряда. Фактическое уменьшение емкости батарей, связанное с количеством циклов заряда / разряда, зависит от типа батареи и приведено в технических характеристиках, данных производителем батареи.

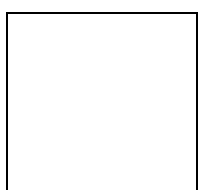

# <span id="page-8-0"></span>**2.3 Список применимых стандартов**

Прибор MicroOhm 10A произведен и испытан в соответствии со следующими нормативными документами:

*Электромагнитная совместимость (ЭМС):* EN 61326 Электрическое оборудование для измерений, контроля и лабораторного использования – требования по ЭМС Класс A Безопасность *(LVD)* EN 61010-1 Требования безопасности для электрического оборудования для измерений, контроля и лабораторного использования – Часть 1: Общие требования EN 61010-031 Требования безопасности для переносных принадлежностей для электрических измерений и испытаний

#### *Примечание:*

Устойчивость к полям излучения радиочастоты (напряженность ЭМП: 10 В/м, Модуляция: AM, 80%, 1 кГц)

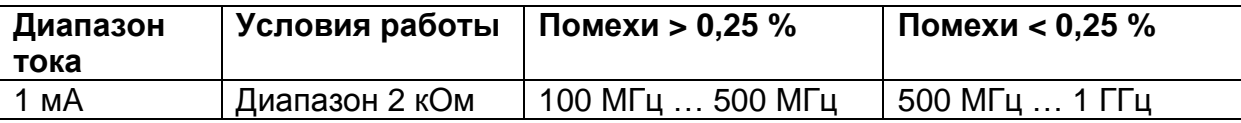

## *Примечание относительно стандартов серии EN и IEC:*

 Текст данного руководства содержит в себе ссылки на Европейские стандарты. Все стандарты серии EN 6XXXX (например, EN 61010) эквивалентны стандартам серии IEC с такими же номерами (например, IEC 61010) и отличаются только внесенными поправками.

# <span id="page-9-0"></span>**3 Описание прибора**

# <span id="page-9-1"></span>**3.1 Лицевая панель**

Лицевая панель прибора показана на рисунке 3.1.

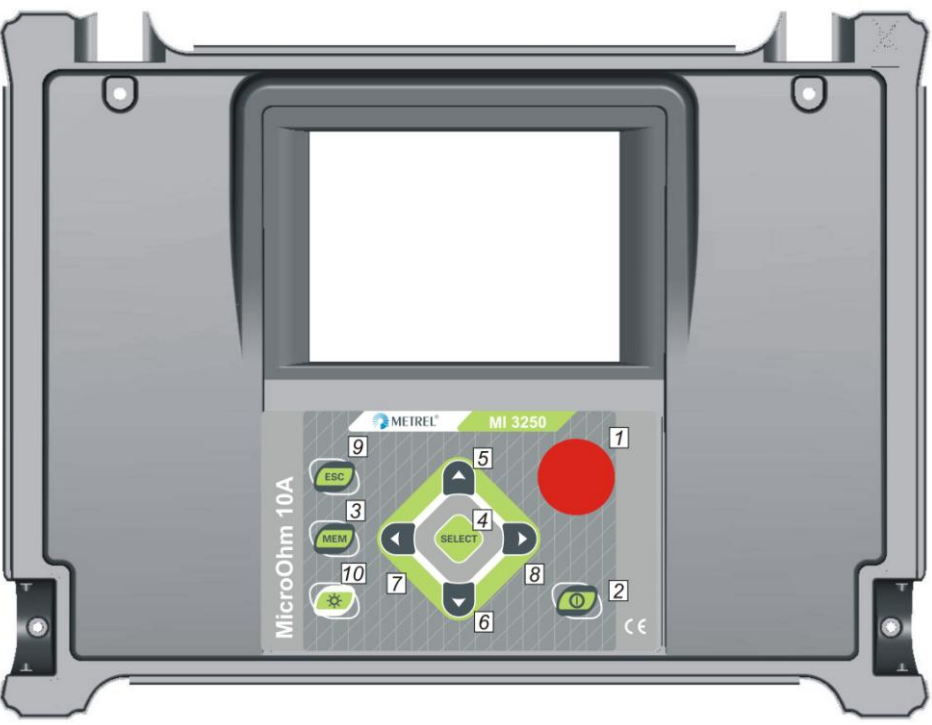

*Рисунок 3.1: Лицевая панель*

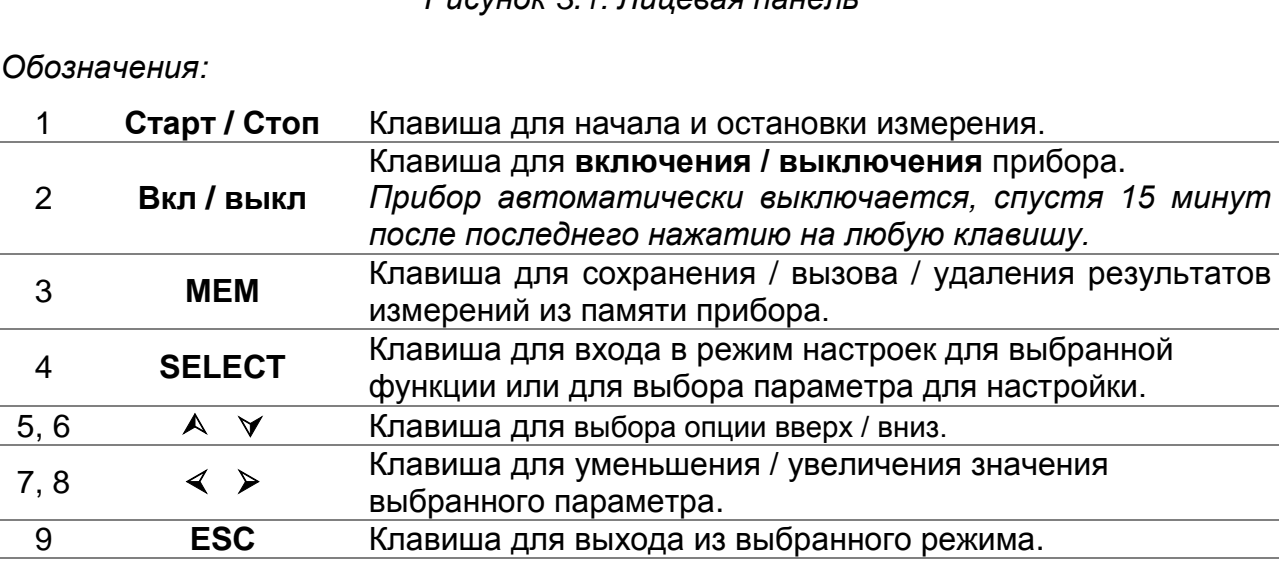

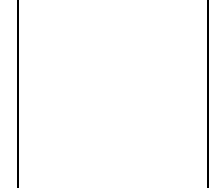

*MI 3250 MicroOhm 10A Ошибка! Используйте вкладку "Главная" для применения Heading 1 к тексту, который должен здесь отображаться.*

10 **Подсветка** Клавиша для включения / выключения подсветки дисплея. Клавиша для перезагрузки прибора (удерживайте клавишу 3 сек или более).

# <span id="page-10-0"></span>**3.2 Соединительные разъемы и отсек для батарей**

Прибор MicroOhm 10A содержит следующие соединительные разъемы:

- 4 безопасных разъема типа «банан» для подключения измерительных проводов (Рисунок 3.2),
- Сетевая розетка для подключения питающего кабеля (Рисунок 3.3),
- Разъемы для подключения кабелей для передачи данных (USB и RS232) (Рисунок 3.3),
- Крышка отсека для батарей (Рисунок 3.4).

#### <span id="page-10-1"></span>**3.2.1 Разъемы для подключения измерительных проводов**

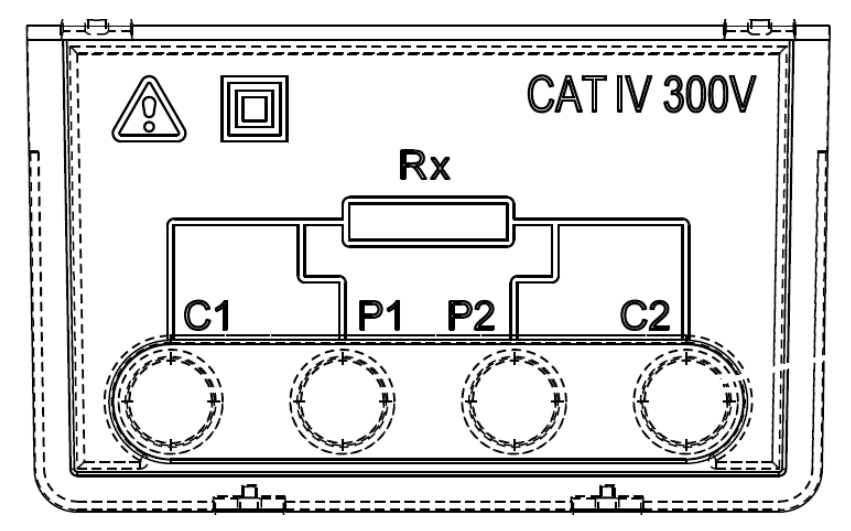

*Рисунок 3.2: Разъемы для подключения измерительных проводов* 

*Обозначения:*

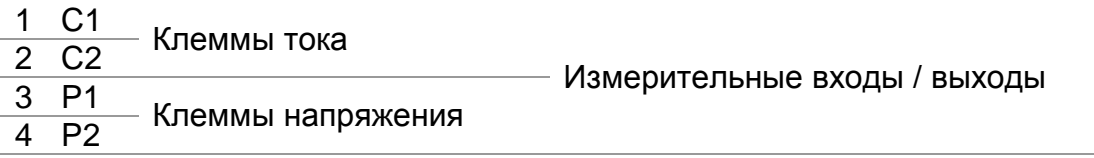

## **Предупреждения!**

 **Максимально допустимое напряжение между любыми измерительными клеммами и землей – 300 В!**

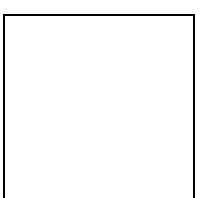

*MI 3250 MicroOhm 10A Ошибка! Используйте вкладку "Главная" для применения Heading 1 к тексту, который должен здесь отображаться.*

- **Максимально допустимое напряжение между любыми измерительными клеммами – 300 В!**
- **Используйте только измерительные принадлежности от производителя!**

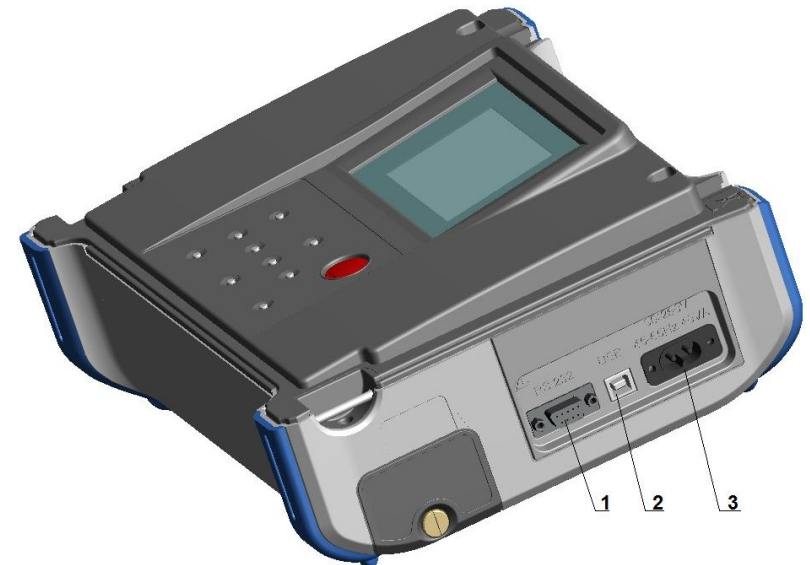

# <span id="page-12-0"></span>**3.2.2 Панель с соединительными разъемами (правая сторона)**

*Рисунок 3.3: Соединительные и сетевой разъемы*

*Обозначения:*

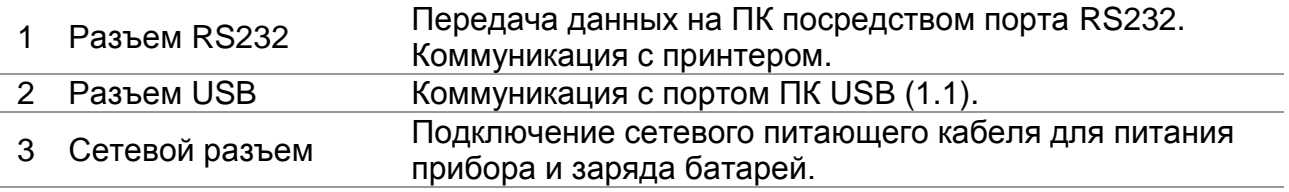

## **Предупреждения!**

- **Максимально допустимое напряжение между L-N (сетевой разъем) – 300 В (КAT II)!**
- **Используйте только измерительные принадлежности от производителя!**

<span id="page-13-0"></span>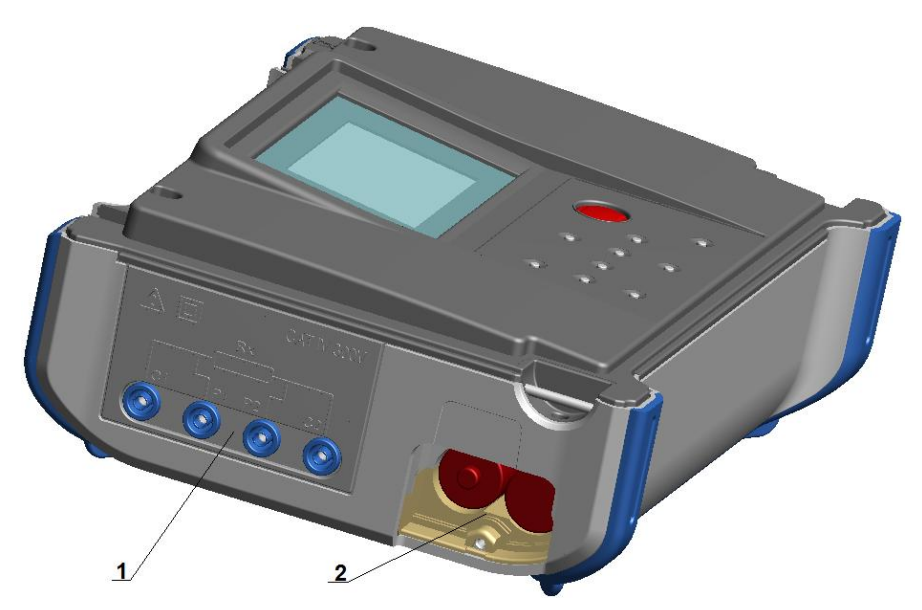

**3.2.3 Панель с соединительными разъемами (левая сторона)**

*Рисунок 3.4: Измерительные входы / выходы и отсек для батарей*

*Обозначения:*

- 1 Измерительные входы / выходы.
- 2 Отсек для батарей.

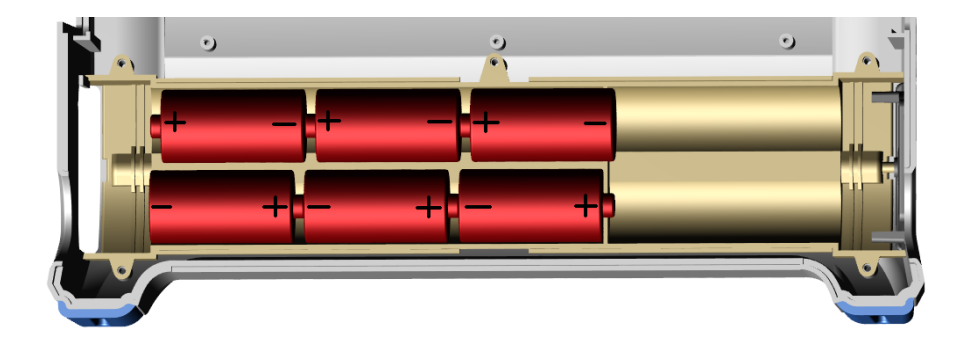

*Рисунок 3.5: Правильно вставленные батареи*

# **Предупреждения!**

- **Когда прибор подключен к электроустановке, внутри отсека для батарей могут присутствовать опасные напряжения!**
- **Прежде чем открыть крышку отсека для батарей, отсоедините все измерительные провода и кабель питания и выключите прибор.**
- **Убедитесь**, **что батареи установлены и используются в соответствии с руководством производителя и с Национальными нормативными документами.**

# <span id="page-14-0"></span>**3.3 Измерительные принадлежности**

Измерительные принадлежности подразделяются на стандартные и дополнительные. Дополнительные принадлежности могут быть поставлены по запросу. Смотрите приложенный список принадлежностей, доступных для заказа у Вашего дистрибьютора, или посетите официальный сайт компании Metrel: [http://www.metrel.si.](http://www.metrel.si/)

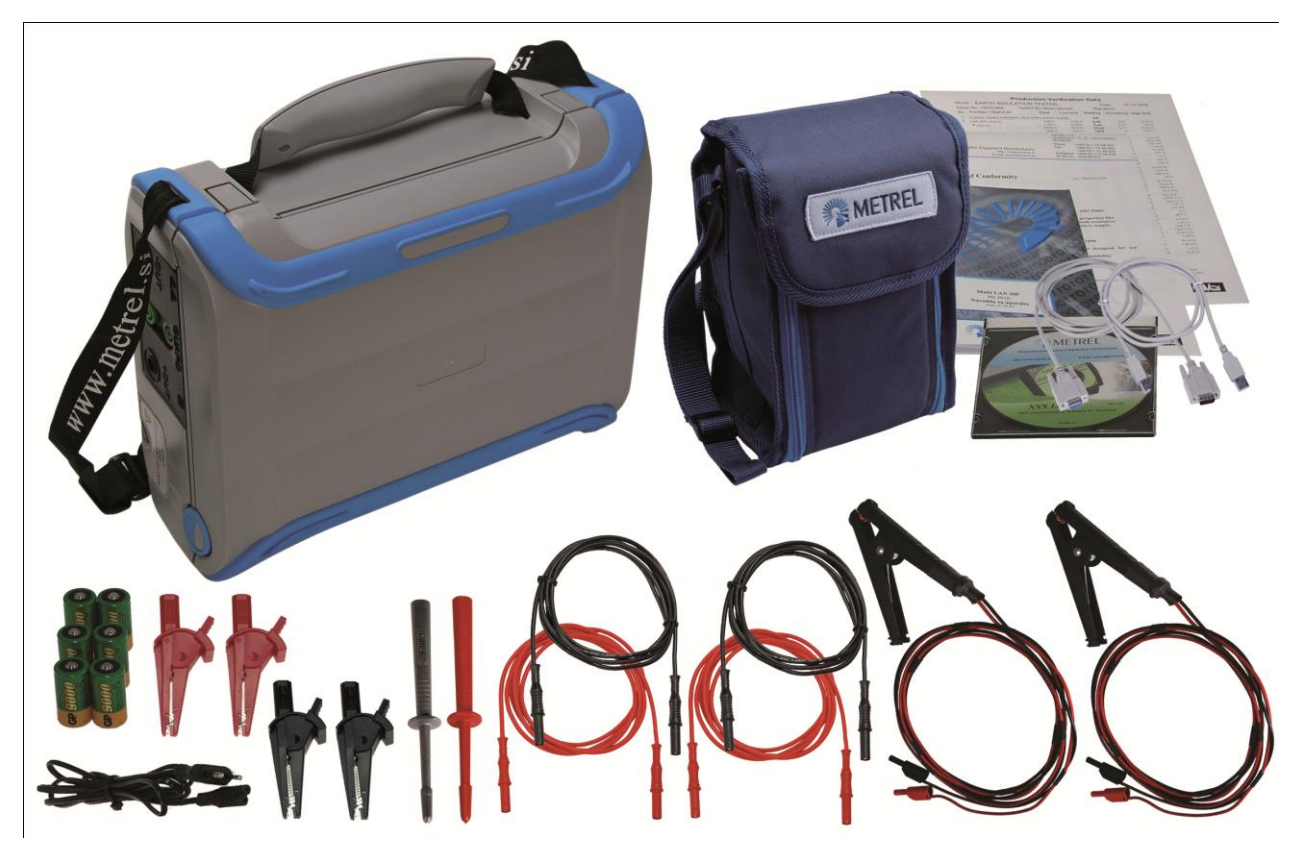

*Рисунок 3.6: Стандартный комплект поставки прибора* 

- Прибор MI 3250 MicroOhm 10A
- $\Box$  Токовый измерительный провод с зажимом типа «крокодил», 2,5 м, 2,5 мм<sup>2</sup>, 2 шт. (типа Кельвин)
- □ Токовый измерительный провод, 2,5 м, 2,5 мм<sup>2</sup>, 2 шт. (красный)
- □ Потенциальный измерительный провод, 2,5 м, 1,5 мм<sup>2</sup>, 2 шт. (черный)
- Зажим типа «крокодил», 4 шт. (красный, черный)
- Измерительный наконечник, 2 шт. (черный)
- Кабель питания
- Перезаряжаемые NiMH батареи, 3500 мАч, 6 шт.
- Кабель RS232
- Кабель USB
- Сумка для принадлежностей
- Программное обеспечение HVLink PRO
- Руководство по эксплуатации
- Свидетельство о калибровке

# <span id="page-15-0"></span>**3.4 Организация дисплея**

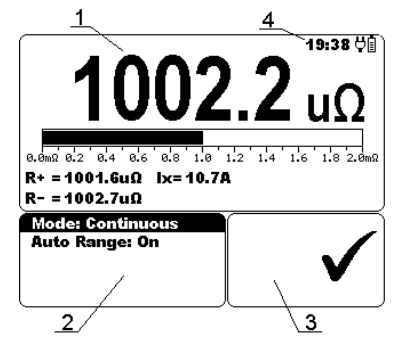

|                | 1   Окно результатов измерения           |
|----------------|------------------------------------------|
| 2 <sup>1</sup> | Окно настроек измерения                  |
| 3 <sup>1</sup> | Окно сообщений                           |
| 4              | Индикация состояния батареи и<br>времени |
|                |                                          |

*Рисунок 3.7: Типичный экран*

# <span id="page-15-1"></span>**3.4.1 Окно результатов измерения**

В окне результатов измерения отображаются все данные, относящиеся к текущему измерению.

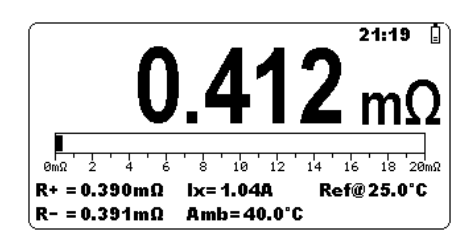

*Рисунок 3.8: Окно результатов измерения*

**Измеренное сопротивление** отображается в центре экрана крупными символами. Во время процедуры измерения результат обновляется каждые несколько секунд. После завершения измерения результат отображается на экране до тех пор, пока не начнется новое измерение.

**Гистограмма** графически отображает измеренное значение сопротивления в соответствии с диапазоном измерения.

**R+** отображает значение сопротивления в положительном направлении. Во время процедуры измерения результат обновляется каждые несколько секунд. После завершения измерения результат отображается на экране до тех пор, пока не начнется новое измерение.

**R-** отображает значение сопротивления в отрицательном направлении. Во время процедуры измерения результат обновляется каждые несколько секунд. После завершения измерения результат отображается на экране до тех пор, пока не начнется новое измерение.

**Ix** отображает значение тока, протекающего через измеряемое сопротивление. Во время процедуры измерения данный результат обновляется каждые несколько секунд. После завершения измерения результат отображается на экране до тех пор, пока не начнется новое измерение.

*MI 3250 MicroOhm 10A Ошибка! Используйте вкладку "Главная" для применения Heading 1 к тексту, который должен здесь отображаться.*

**Amb** отображает значение температуры окружающей среды, которое было измерено посредством датчика температуры или введено вручную (отображается, когда включена температурная компенсация).

**Ref@** отображает значение эталонной температуры, которое было введено вручную (отображается, когда включена температурная компенсация).

**Dis:** отображает время разряда (отображается только при индуктивном режиме).

## <span id="page-16-0"></span>**3.4.2 Окно настроек измерения**

Окно настроек позволяет пользователю устанавливать параметры измерения.

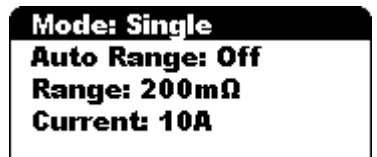

*Рисунок 3.9: Окно настроек* 

**Режим** позволяет пользователю выбрать один из следующих режимов измерения: *Однократный, Автоматический, Непрерывный* или *Индуктивный*. Более подробная информация – в разделе 5.2.

**Автом. диап-н** позволяет пользователю выбрать или отменить автоматический выбор диапазона.

**Диапазон** позволяет пользователю выбрать подходящий диапазон измерения. Может быть выбран один из следующих диапазонов: 2 мОм, 20 мОм, 200 мОм, 2 Ом, 20 Ом, 200 Ом, 2 кОм.

**Ток** позволяет пользователю выбрать подходящий ток для измерения сопротивления. Может быть выбрано одно из следующих значений тока: 1 мA, 10 мA, 100 мA, 1 A, 10 A.

#### **Примечания:**

- В *индуктивном* режиме **Автоматический диапазон** никогда не выбран.
- Диапазон сопротивления зависит от установленного значения тока. *Пример*: при выбранном токе 1 Aмогут быть установлены только диапазоны 20 мОм, 200 мОм и 2 Ом. Более подробная информация – в таблице 8.1.

# <span id="page-17-0"></span>**3.4.3 Окно сообщений**

В окне сообщений отображаются предупреждения и сообщения.

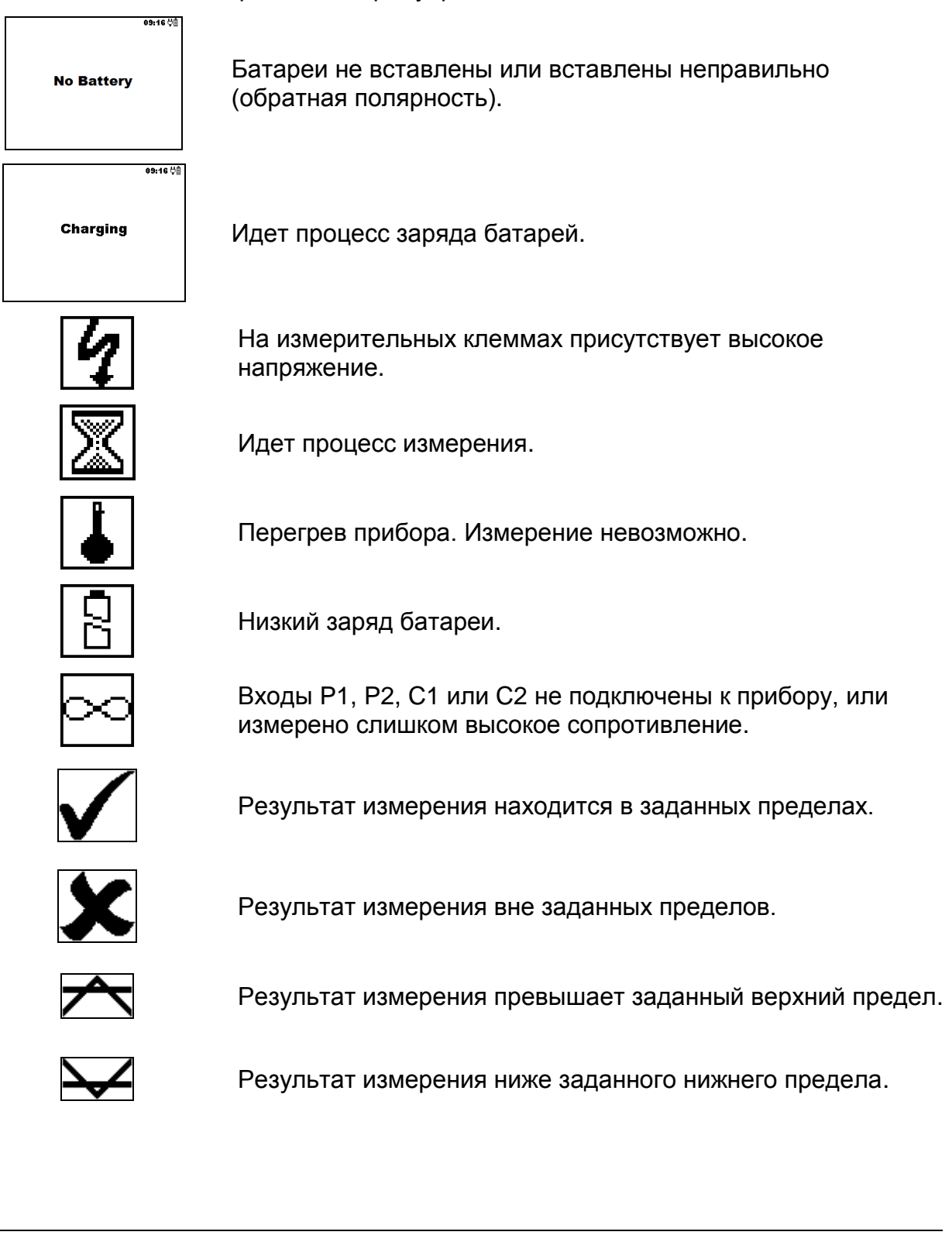

# <span id="page-18-0"></span>**3.4.4 Индикация состояния батареи и времени**

С помощью нижеприведенных символов отображается уровень заряда батарей и подключенное зарядное устройство.

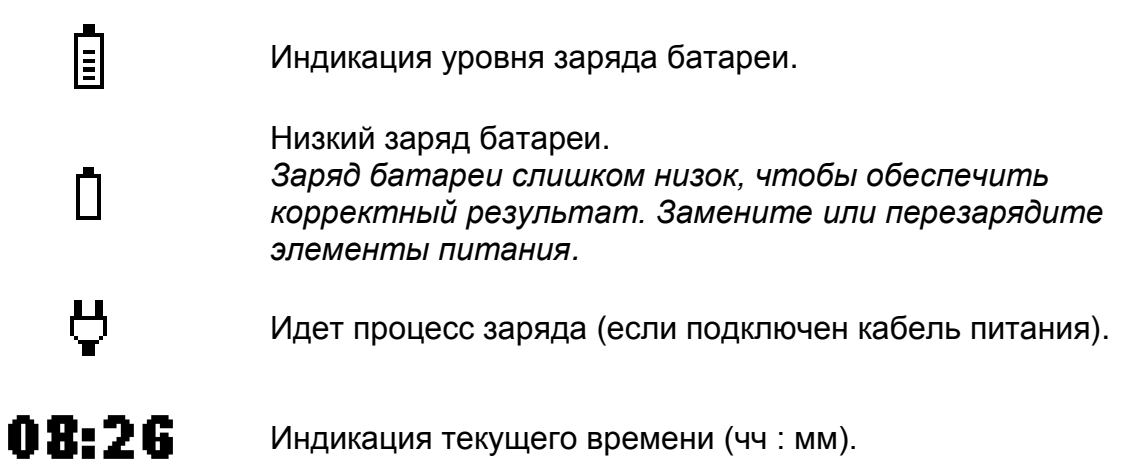

*Примечание:*

Дата и время указываются для каждого сохраненного результата.

# <span id="page-18-1"></span>**3.4.5 Подсветка дисплея**

После включения прибора подсветка дисплея автоматически включается. Подсветка может быть выключена / включена посредством нажатия клавиши подсветки **(☼)**.

## *Примечание:*

 $\Box$  При нажатии и удержании нажатой клавиши подсветки  $(\nleftrightarrow)$  в течении приблизительно 5 сек, произойдет перезагрузка прибора!

# <span id="page-19-0"></span>**4 Главное меню**

# <span id="page-19-1"></span>**4.1 Главное меню прибора**

В Главном меню прибора могут быть выбраны 4 подменю: **Измерения**, **Память**, **Настройки** и **Помощь**.

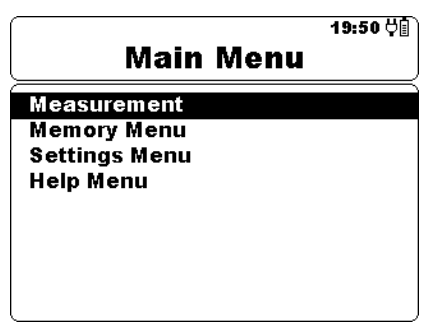

*Рисунок 4.1: Главное меню прибора*

*Клавиши:* 

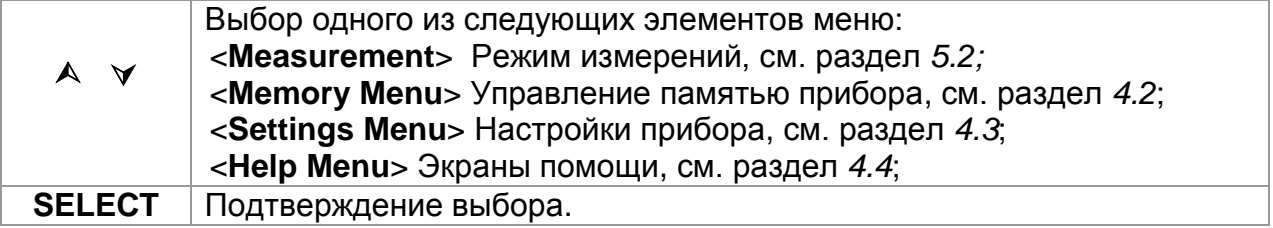

# <span id="page-20-0"></span>**4.2 Память**

Результат измерения со всеми сопутствующими параметрами может быть сохранен в памяти прибора.

Структура памяти прибора состоит из 2 уровней: **Объект** и **Измерение**. Уровень объекта содержит 199 ячеек. Количество измерений, сохраненных в рамках объекта, не ограничено.

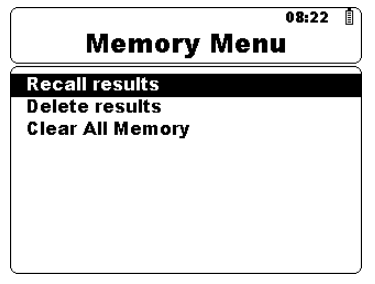

*Рисунок 4.2: Меню памяти*

## <span id="page-20-1"></span>**4.2.1 Сохранение результатов**

После завершения измерения результаты и параметры готовы к сохранению. Нажатием клавиши **MEM** пользователь может сохранить результат во внутреннюю память.

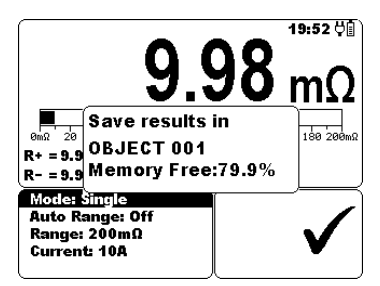

*Рисунок 4.3: Меню сохранения результата*

*Клавиши:* 

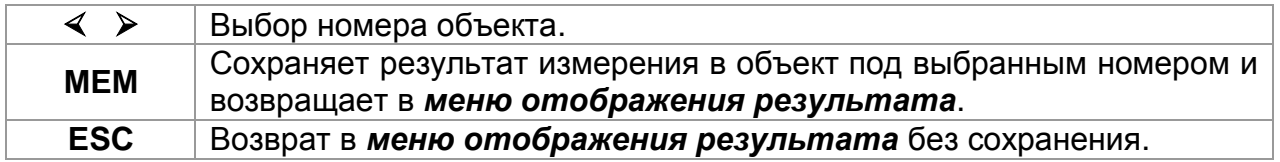

Прибор генерирует короткий звуковой сигнал, свидетельствующий о том, что результат успешно сохранен в памяти.

## *Примечание:*

 Каждый сохраненный результат сопровождается отметкой даты и времени (дд :мм : гг, чч : мм).

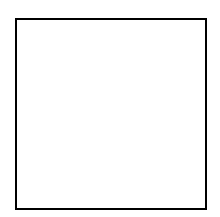

# <span id="page-21-0"></span>**4.2.2 Вызов результатов**

Чтобы войти в меню вызова результатов, нажмите клавишу **SELECT**, выбрав соответствующую опцию в меню памяти.

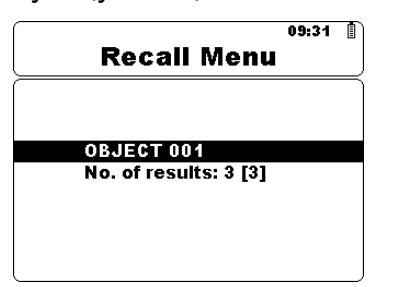

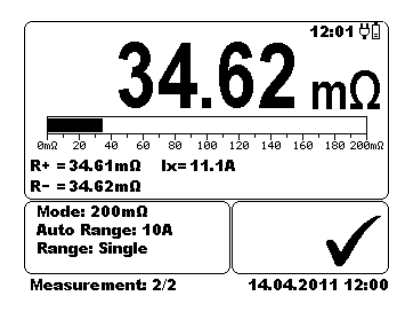

*Рисунок 4.4: Меню вызова Рисунок 4.5: Вызванный результат*

*Клавиши в меню вызова:* 

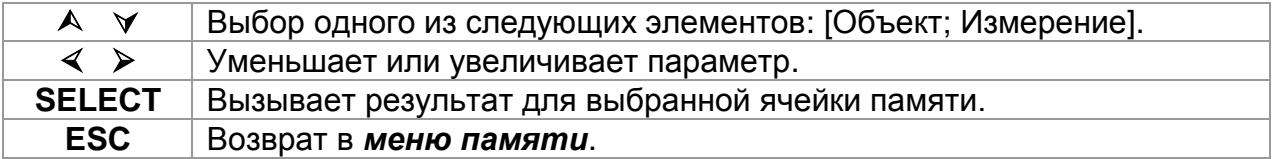

*Клавиши в экране вызванного результата:* 

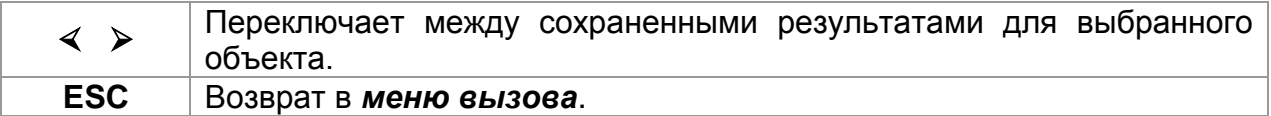

## <span id="page-21-1"></span>**4.2.3 Удаление результатов**

Чтобы войти в меню удаления результатов, нажмите клавишу **SELECT**, выбрав соответствующую опцию в меню памяти. Для выбранного объекта может быть удален результат одного измерения или результаты всех измерений.

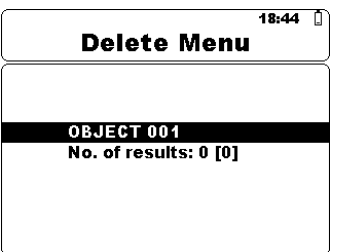

*Рисунок 4.6: Удаление всех измерений для выбранного объекта*

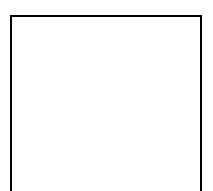

*Клавиши в меню удаления:* 

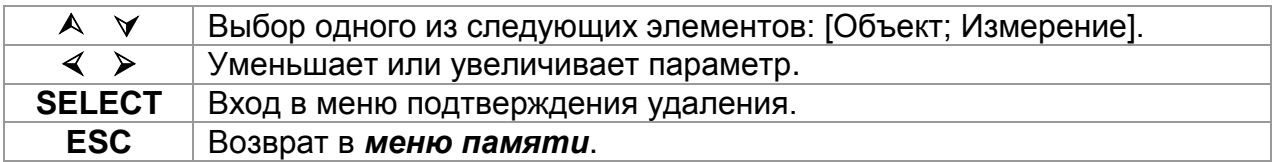

*Клавиши в меню подтверждения удаления:* 

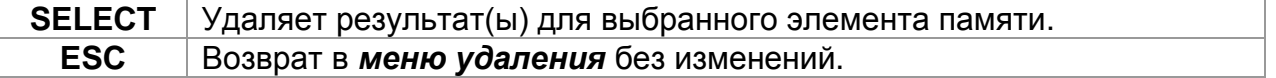

#### <span id="page-22-0"></span>**4.2.4 Полная очистка памяти**

При выборе в меню памяти опции *Очистка памяти* будет полностью удалено все содержимое памяти прибора.

*Клавиши в меню подтверждения очистки памяти:* 

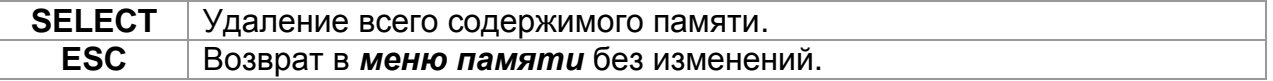

# <span id="page-23-0"></span>**4.3 Настройки**

В меню настроек могут быть установлены или просмотрены различные параметры и настройки прибора.

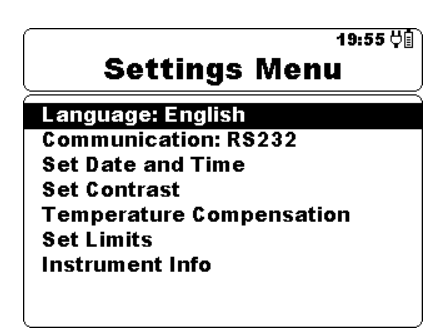

*Рисунок 4.7: Меню настроек*

*Клавиши:*

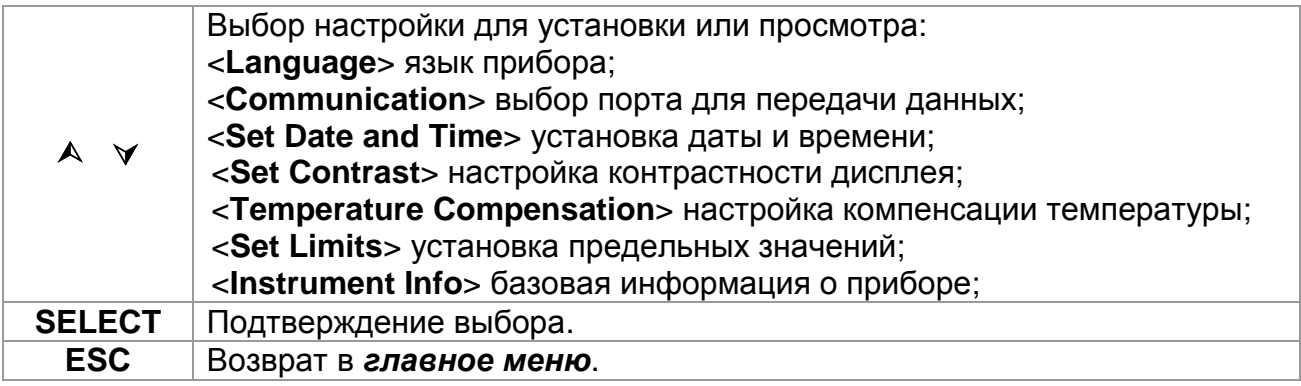

## <span id="page-23-1"></span>**4.3.1 Выбор языка**

В данном меню может быть установлен язык прибора.

*Клавиши:*

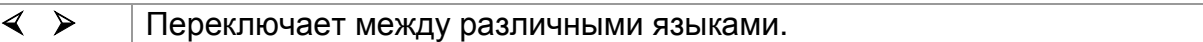

## *Примечание:*

Для установки языка не требуется подтверждение.

# <span id="page-23-2"></span>**4.3.2 Выбор способа передачи данных**

В данном меню может быть установлен порт для передачи данных.

*Клавиши:*

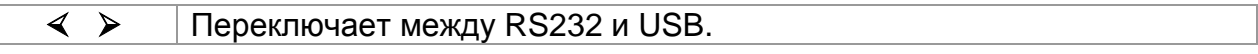

## *Примечание:*

Для установки порта для передачи данных не требуется подтверждение.

## <span id="page-24-0"></span>**4.3.3 Установка даты и времени**

Чтобы войти в меню установки даты и времени, нажмите клавишу **SELECT**, выбрав соответствующую опцию.

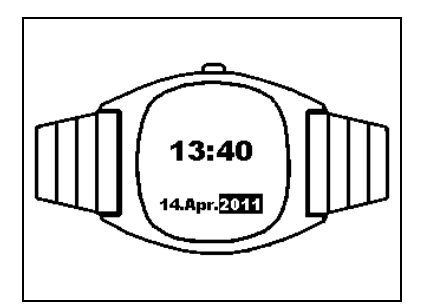

*Рисунок 4.8: Меню установки даты и времени*

*Клавиши:*

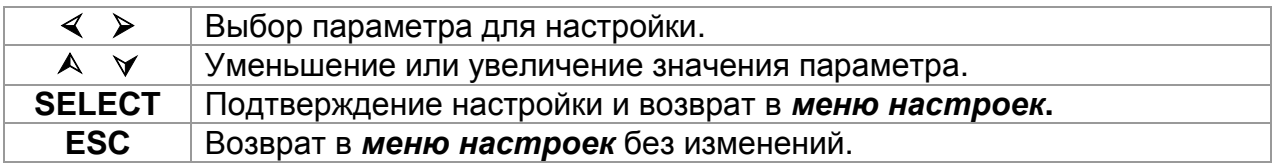

## *Предупреждение:*

При извлечении батарей из прибора настройки даты и времени теряются.

## <span id="page-24-1"></span>**4.3.4 Настройка контрастности дисплея**

В данном меню может быть установлена контрастность дисплея. Чтобы войти в меню настройки контрастности, нажмите клавишу SELECT, выбрав меню настройки контрастности, нажмите клавишу **SELECT**, выбрав соответствующую опцию.

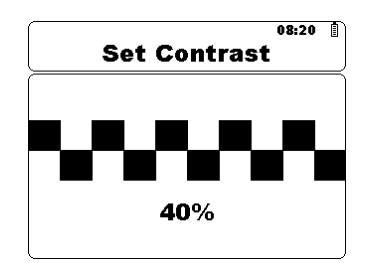

*Рисунок 4.9: Меню настройки контрастности*

*Клавиши:*

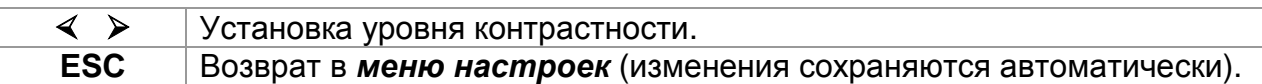

#### *Примечание:*

 При эксплуатации прибора при низких температурах контрастность дисплея должны быть уменьшена.

## <span id="page-25-0"></span>**4.3.5 Компенсация температуры**

Компенсация температуры используется для коррекции измеренного значения сопротивления, которое зависит от температуры окружающей среды, до значения, которое было бы измерено при эталонной температуре.

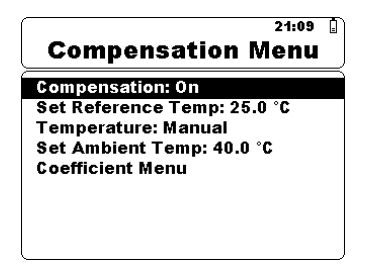

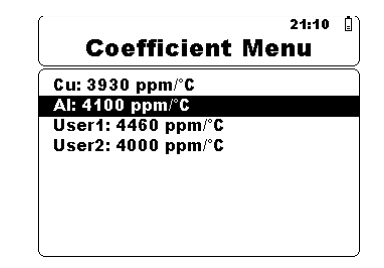

*Рисунок 4.10: Меню компенсации Рисунок 4.11: Меню коэффициента*

*Клавиши в меню компенсации температуры:*

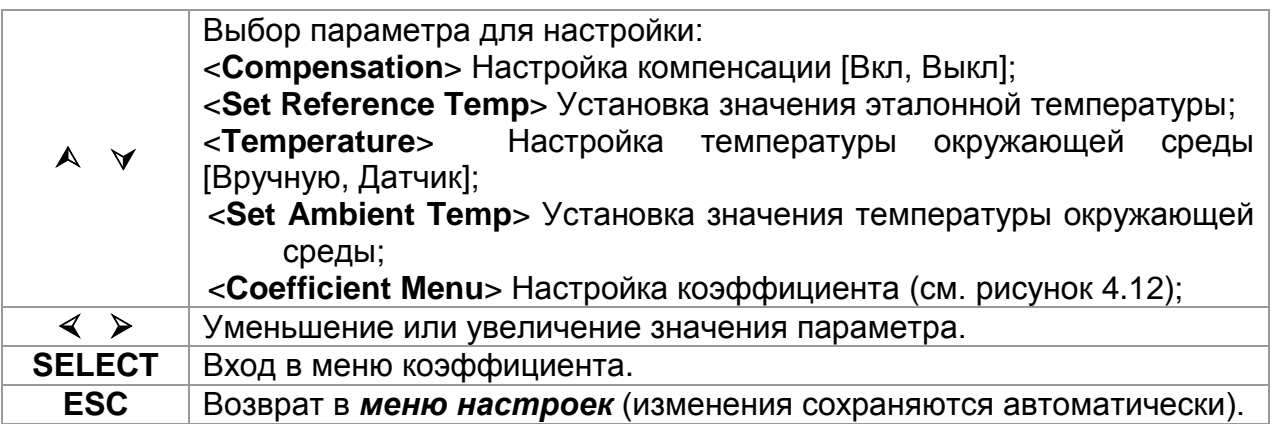

*Клавиши в меню коэффициента:*

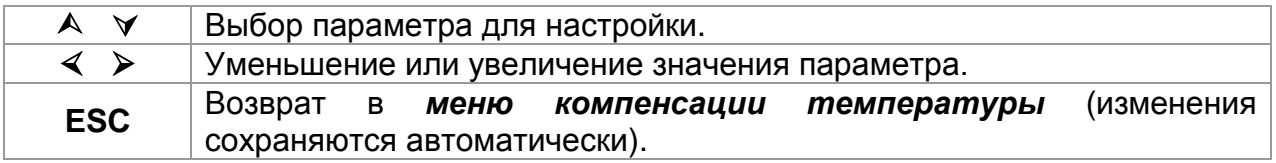

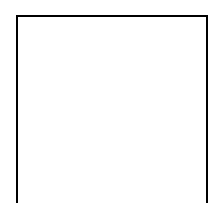

#### **Измерение сопротивления с компенсацией температуры.**

#### **Расчет компенсации температуры:**

$$
R_{(ref\_temp)} = R_{(amb\_temp)} \times \frac{[1 + (\alpha \times ref\_temp)]}{1 + (\alpha \times amb\_temp)}
$$

*Обозначения:*

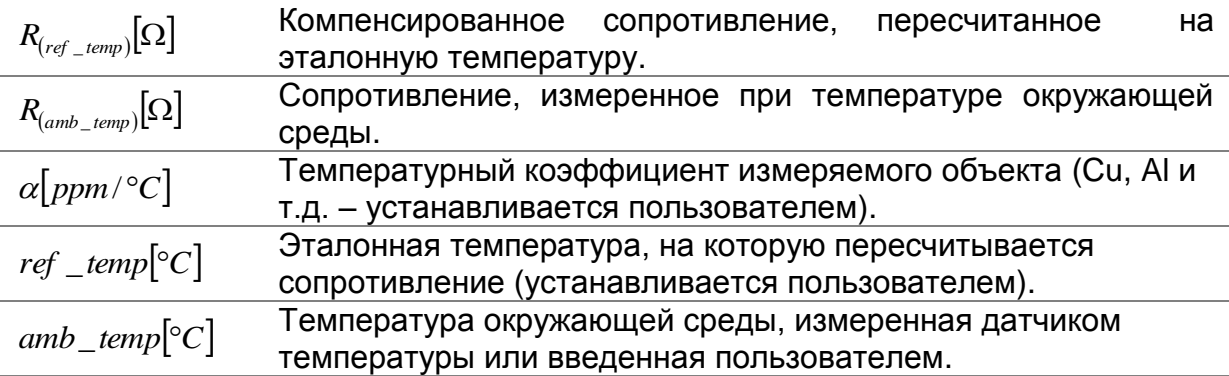

## *Пример:*

 $R_{\left(amb\right \_ temp\right)}=118.44m\Omega$  $amb$ <sub> $-$ </sub>  $temp = 40^{\circ}C$  $ref\_temp = 25^{\circ}C$  $\alpha = 4100$  *ppm* / ° *C*(*Al*)

$$
R_{(ref\_temp)} = R_{(amb\_temp)} \times \frac{[1 + (\alpha \times ref\_temp)]}{1 + (\alpha \times amb\_temp)} = 118.44 m\Omega \times \frac{[1 + (4100 ppm/^{\circ}C \times 25^{\circ}C)]}{1 + (4100 ppm/^{\circ}C \times 40^{\circ}C)} = 112.18 m\Omega
$$

 $R_{(25^{\circ}C)} = 112.18m\Omega$ 

В окне измерений отображается компенсированное значение.

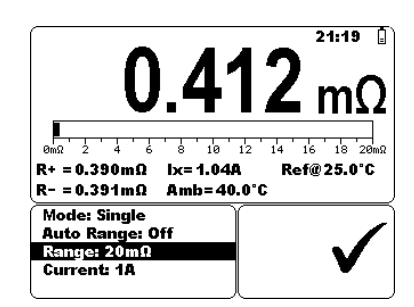

*Рисунок 4.13: Пример компенсированного результата*

В данной таблице приведены температурные коэффициенты для различных материалов при 20 °C (68 °F):

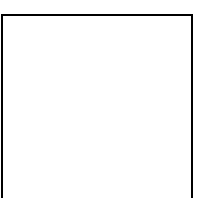

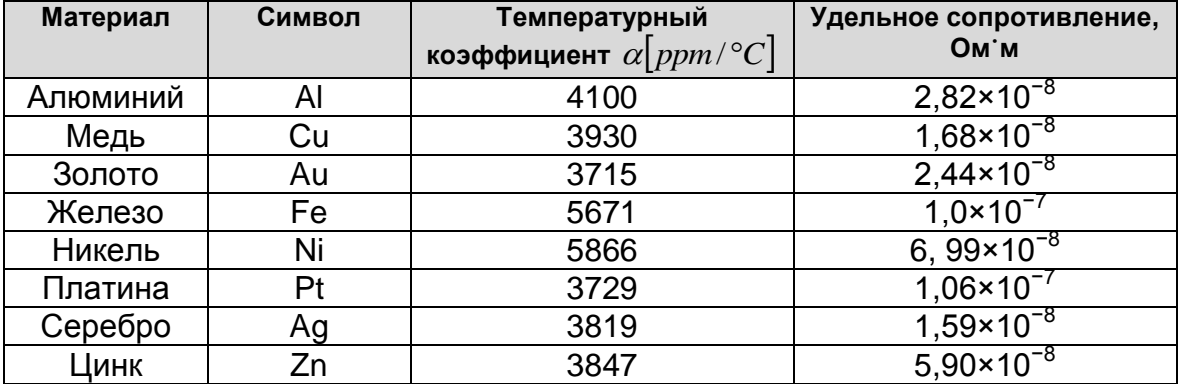

*Таблица 4.1: Температурные коэффициенты и удельное сопротивление*

#### <span id="page-27-0"></span>**4.3.6 Установка предельных значений**

В данном меню могут быть установлены верхний и нижний пределы сопротивления. Измеренное сопротивление будет сравниваться с данными пределами. Результат будет считаться приемлемым, если он находится в заданных пределах.

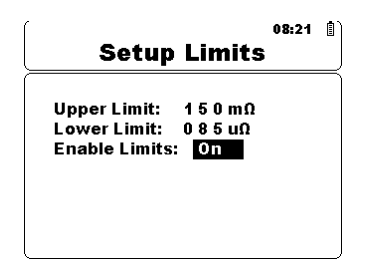

*Рисунок 4.14: Меню настройки предельных значений*

*Клавиши:*

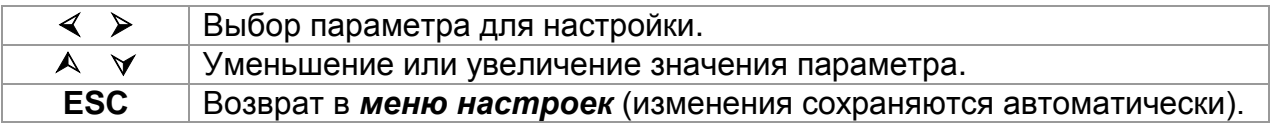

## <span id="page-27-1"></span>**4.3.7 Информация о приборе**

В данном меню отображается следующая информация о приборе:

- Версия аппаратного обеспечения (АО);
- Версия аппаратно-программного обеспечения (АПО);
- Серийный номер;
- Дата калибровки;

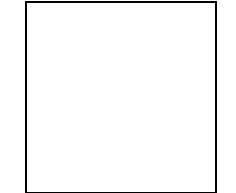

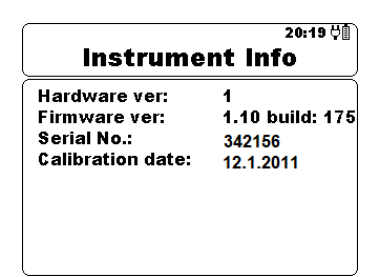

*Рисунок 4.15: Меню информации о приборе*

*Клавиши:*

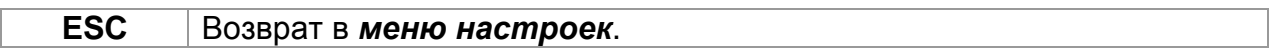

# <span id="page-28-0"></span>**4.4 Меню помощи**

В меню помощи пользователь может найти схемы подключения прибора к различным объектам измерений.

Клавиши в меню помощи:

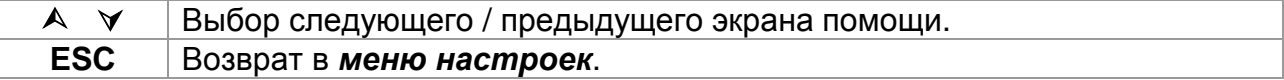

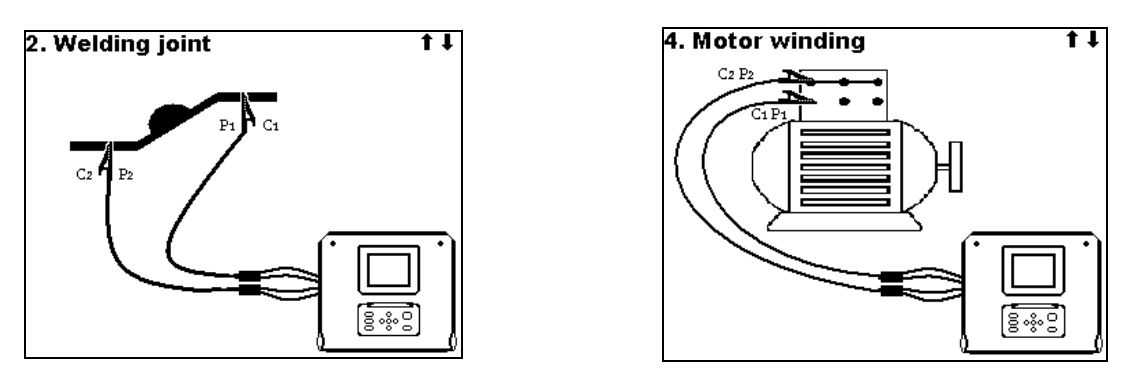

*Рисунок 4.16: Примеры экранов в меню помощи*

# <span id="page-29-0"></span>**5 Измерения**

# <span id="page-29-1"></span>**5.1 4-проводный метод Кельвина**

При измерении сопротивлений <20 Ом для достижения наивысшей точности рекомендуется использовать 4-проводный метод измерения [\(Рисунок](#page-29-2) 5.1). При использовании данного метода в результат измерения не включается сопротивление измерительных проводов, к тому же нет необходимости в калибровке и компенсации проводов.

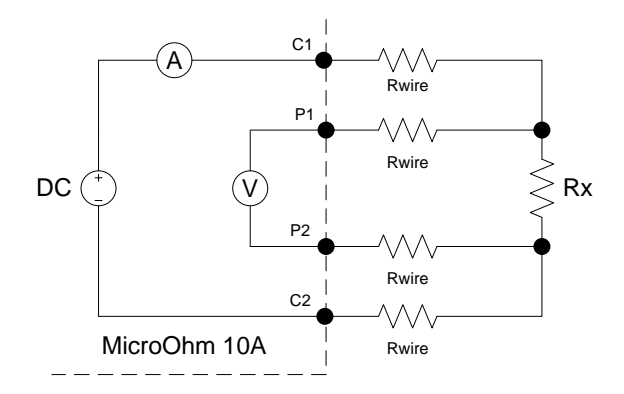

*Рисунок 5.1: 4-проводный метод Кельвина*

<span id="page-29-2"></span>Измерительный ток протекает через неизвестное сопротивление Rx по проводам C1 и C2. Расположение данных проводов не имеет большого значения, но они всегда должны размещаться за проводами P1 и P2. Падение напряжения на Rx измеряется между P1 и P2, поэтому потенциальные провода должны быть расположены точно в тех точках, между которыми измеряется сопротивление.

## *Примечание относительного плохого соединения:*

 Большинство ошибок при измерениях возникают из-за плохого или неправильного соединения с испытываемым объектом. Крайне важно убедиться, что контакты испытываемого объекта не окислены и очищены от загрязнений. Высокое сопротивление контакта может вызвать ошибки и не позволить току протекать вследствие высокого сопротивления петли C1 - C2.

# *Примечание:*

 Согласно **закону Ома**, ток, протекающий между двумя точками по проводнику, прямо пропорционален разности потенциалов или падению напряжения между двумя точками, и обратно пропорционален сопротивлению между ними. Данный закон описывается следующим уравнением:

$$
I[Amper] = \frac{U[Volt]}{R[Ohm]} \Rightarrow Rx = \frac{U[Volt]}{I[Amper]}
$$

# <span id="page-30-0"></span>**5.2 Измерение сопротивления**

Измерение может быть запущено в меню измерений. Перед началом измерения могут быть отредактированы параметры измерения (режим, диапазон и ток).

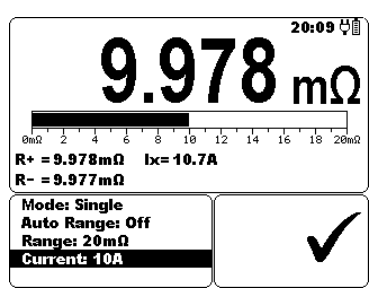

*Рисунок 5.2: Меню измерения сопротивления*

#### **Параметры при измерении сопротивления**

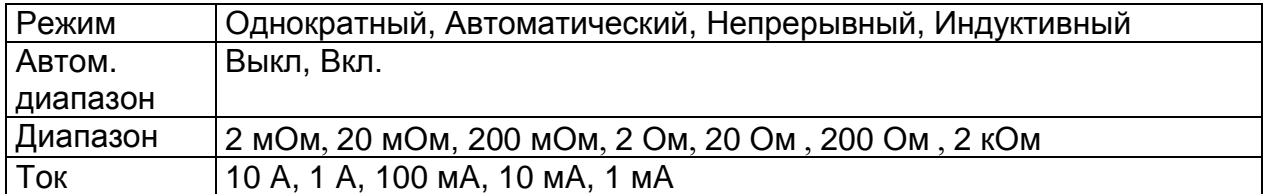

#### **Схема подключения при измерении сопротивления**

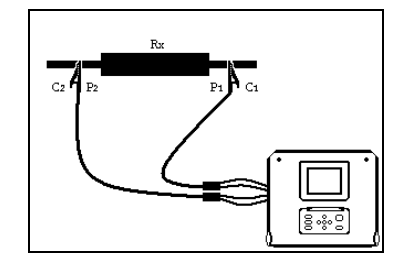

*Рисунок 5.3: Измерение сопротивления*

## **Процедура измерения сопротивления:**

- Войдите в меню **Измерения**.
- Установите параметры измерения.
- Подключите объект измерений к прибору (см. рисунок 5.3).
- Нажмите клавишу СТАРТ / СТОП для запуска измерения.
- Повторно нажмите клавишу СТАРТ / СТОП для остановки измерения (при непрерывном, автоматическом или индуктивном режиме).
- Сохраните результат, нажав клавишу MEM (опция).

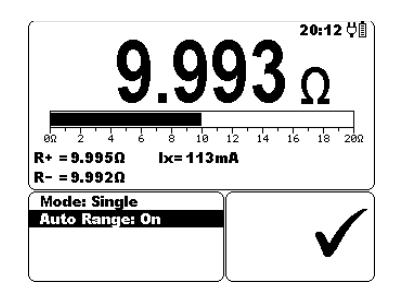

*Рисунок 5.4: Пример результата измерения сопротивления*

## *Примечание:*

 До начала измерения принимайте во внимание все отображаемые предупреждения.

# <span id="page-31-0"></span>**5.2.1 Однократный режим**

В однократном режиме производится однократное двунаправленное измерение. Прибор измеряет сопротивление в обоих направлениях (исключая термоэдс).

Основной результат отображается на дисплее как среднее ( 2  $R = \frac{R_{+} + R_{-}}{2}$ .

Диапазон и ток могут быть установлены автоматически или введены пользователем.

#### **График I/t при однократном измерении**

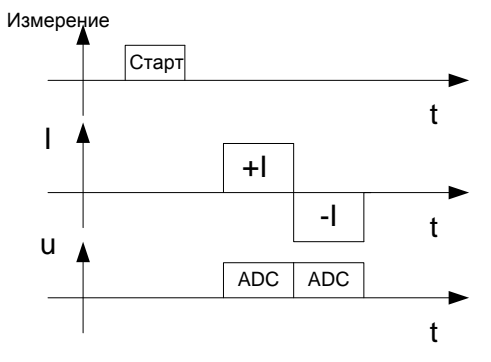

*Рисунок 5.5: Однократный режим*

# *Примечание:*

- Однократный режим может быть, главным образом, использован для измерений сопротивления:
	- Реле;
	- Переключателей;
	- Разъемов;
	- Электрических шин;
	- Соединений кабелей распределения мощности;
	- Сварных соединений.

## <span id="page-32-0"></span>**5.2.2 Непрерывный режим**

В непрерывном режиме проводится непрерывное двунаправленное измерение. Прибор измеряет сопротивление в обоих направлениях (исключая термоэдс) и повторяет измерения до тех пор, пока не будет нажата клавиша СТОП. Основной результат отображается на дисплее как среднее значение последнего двунаправленного измерения ( 2  $R = \frac{R_{+} + R_{-}}{2}$ .

Диапазон и ток могут быть установлены автоматически или введены пользователем.

Измерение запускается и останавливается пользователем.

#### **График I/t при непрерывном измерении**

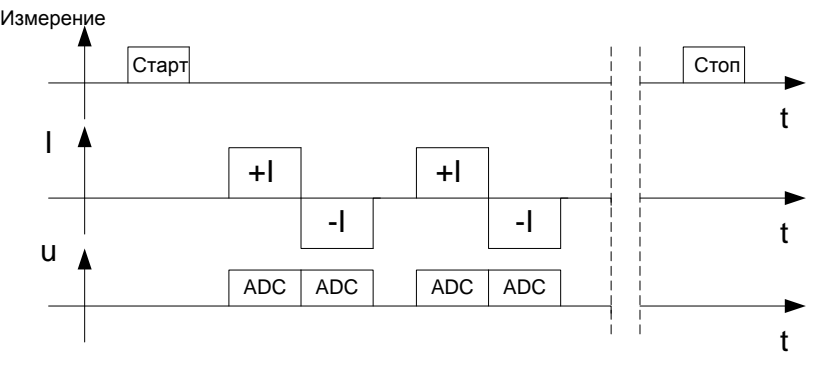

*Рисунок 5.6: Непрерывный режим*

## *Примечание:*

 Измерение в непрерывном режиме особенно полезно при поиске неисправностей.

# <span id="page-32-1"></span>**5.2.3 Автоматический режим**

В автоматическом режиме производится однократное двунаправленное измерение. Прибор измеряет сопротивление в обоих направлениях (исключая термоэдс) и запускает однократное измерение каждый раз, когда выходы P1, P2, C1 и C2 подключаются к объекту измерений. Основной результат отображается на дисплее как среднее значение последнего двунаправленного измерения

$$
(R=\frac{R_{+}+R_{-}}{2}).
$$

Диапазон и ток могут быть введены пользователем перед началом измерения или установлены автоматически.

Чтобы выполнить следующее измерение, разорвите измерительную цепь и снова подключите измерительные провода к объекту измерений.

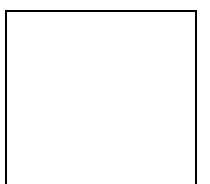

#### **График I/t при автоматическом измерении**

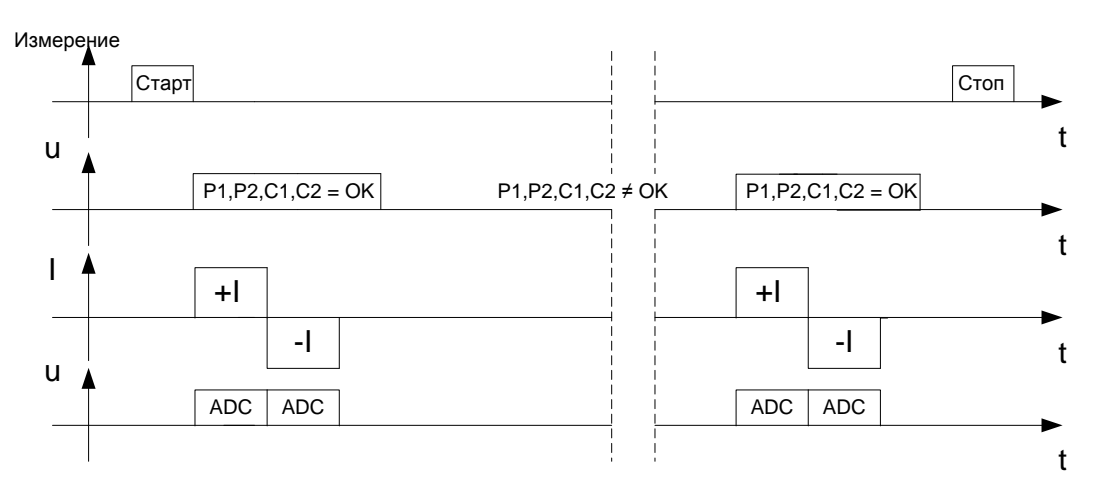

*Рисунок 5.7: Автоматический режим*

#### *Примечание:*

 Автоматический режим рекомендуется использовать для измерений сопротивления электрических шин.

#### *Примечание относительно термоэдс:*

 Соединение между двумя различными металлическими поверхностями генерирует напряжение из-за разницы температур (термопара). Прибор MicroOhm 10A исключает эффект термоэдс, благодаря измерению сопротивления в обоих направлениях ( I+ и I-).

## <span id="page-33-0"></span>**5.2.4 Индуктивный режим**

В индуктивном режиме производится однократное однонаправленное измерение. Данный режим предназначен для измерения сопротивления индуктивных объектов. В зависимости от размера индуктивного объекта, время измерений может быть очень коротким для малых объектов и очень долгим для больших объектов с высокой индуктивностью.

Чтобы протекал желаемый испытательный ток (для проведения процедуры измерения), должно выполняться следующее условие для энергии:  $W = 1/2 \!\times\! L \!\times\! I^2$ . Диапазон и ток устанавливаются пользователем.

## **График I/t при индуктивном измерении**

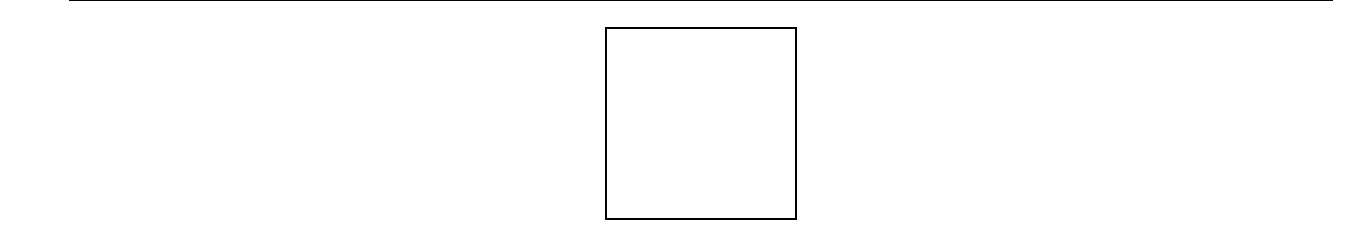

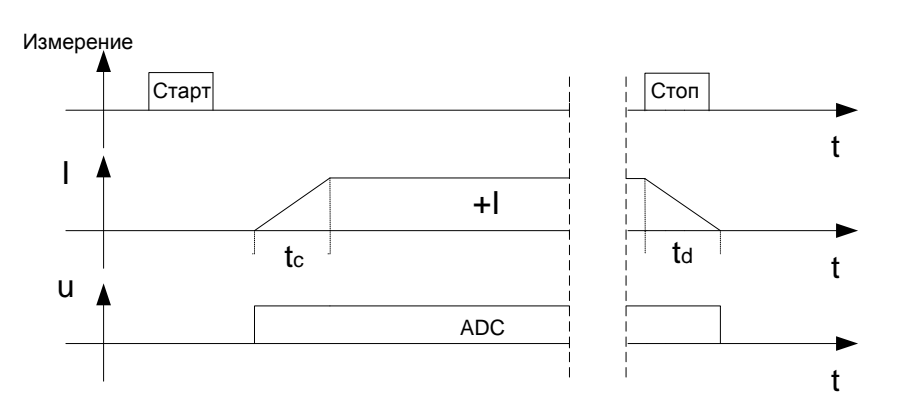

*Рисунок 5.8: Индуктивный режим* 

**tc** ................. время заряда (зависит от размера индуктивного объекта). **td** ................. время разряда (равно времени заряда или составляет максимально 5 мин).

## *Примечание:*

- Индуктивный режим может быть, главным образом, использован для измерений сопротивления:
	- Обмоток двигателей и генераторов;
	- Силовых трансформаторов;
	- Силовых индукторов;
	- Проводов и кабелей.

# *Предупреждения:*

- Не прикасайтесь к объекту измерений во время самого измерения и до момента его полного разряда! Существует опасность поражения электрическим током!
- При проведении измерения сопротивления на индуктивном объекте автоматический разряд объекта после завершения измерения может занять некоторое время!
- При проведении измерения на индуктивном объекте на измерительных клеммах может присутствовать опасное напряжение!

# <span id="page-35-0"></span>**6 Передача данных на ПК**

Прибор поддерживает возможность коммуникации с ПК посредством специального программного обеспечения HVLink PRO. ПО HVLink PRO автоматически распознает подключенный прибор и позволяет осуществить передачу данных между прибором и ПК.

Сохраненные в памяти прибора результаты могут быть сохранены и обработаны на ПК.

Прибор позволяет осуществлять коммуникацию с ПК посредством интерфейса USB или RS 232.

## **Процесс передачи сохраненных данных:**

- Коммуникация посредством RS 232: подключите последовательный порт ПК к разъему RS 232 прибора с помощью серийного кабеля RS 232.
- Коммуникация посредством USB: подключите порт USB ПК к разъему USB прибора посредством интерфейсного кабеля USB.
- Включите ПК и прибор.
- Установите соответствующий режим передачи данных (RS232 или USB).
- Запустите ПО HVLink PRO.
- Прибор готов к передаче данных на ПК.

## *Примечание:*

 Перед использованием интерфейса USB установите на Вашем ПК USB драйвера (если не установлены). Обратитесь к руководству по установке USB драйверов, доступному на прилагаемом компакт-диске.

# <span id="page-36-0"></span>**7 Обслуживание**

Неуполномоченные лица не имеют права вскрывать прибор MicroOhm 10A. Кроме батареи, в приборе нет частей и деталей, которые пользователь может заменить самостоятельно.

# *Предупреждение:*

 **Перед тем как открыть крышку отсека для батарей, отсоедините все измерительные провода и кабель питания и выключите прибор.** 

# <span id="page-36-1"></span>**7.1 Чистка**

Корпус прибора не требует специального обслуживания. Для чистки поверхности прибора используйте мягкую материю, слегка увлажненную мыльной водой или спиртом. Оставьте прибор до полного высыхания.

## *Предупреждения:*

- Не используйте жидкости на основе бензина или углеводорода!
- Не проливайте жидкость на прибор!

# <span id="page-36-2"></span>**7.2 Периодическая калибровка**

Для обеспечения технических характеристик, приведенных в данном руководстве, необходимо подвергать прибор регулярной калибровке. Рекомендуется ежегодная калибровка измерительного прибора. Калибровка может выполняться только уполномоченным персоналом. Для получения более подробной информации, пожалуйста, обратитесь к Вашему дистрибьютору.

# <span id="page-36-3"></span>**7.3 Ремонт**

Для ремонта прибора во время или по истечении срока гарантии обратитесь к Вашему дистрибьютору.

# <span id="page-37-0"></span>**8 Технические характеристики**

# <span id="page-37-1"></span>**8.1 Сопротивление**

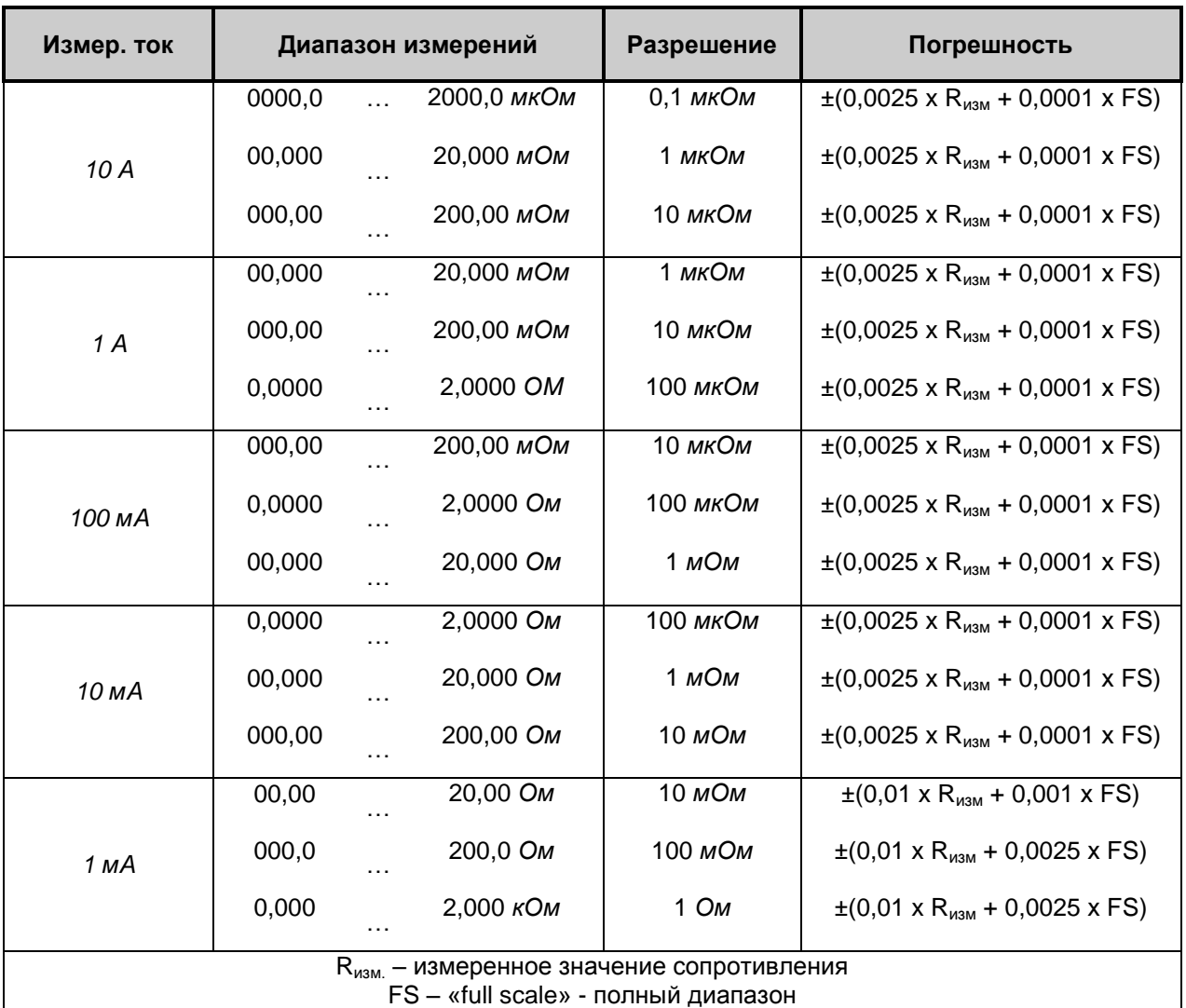

*Таблица 8.1: Диапазон и погрешность при измерении сопротивления (при рекомендованных условиях)*

Погрешность измерительного тока…………. ±10 % (сглаженный постоянный ток) Длительность измерения........………………..1 сек (однократный режим) Метод измерения ....................………………..4-проводное измерение

# *Примечание:*

- Указанные погрешности приведены для нормальных (рекомендованных) условий окружающей среды, для прямых и обратных измерений.
- При индуктивном режиме, в случае если на объекте измерений присутствует ЭДС, может возникнуть дополнительная неустановленная погрешность.

 Дополнительная погрешность при эксплуатации прибора в условиях окружающей среды, отличных от рекомендованных (в настоящем руководстве указана для каждой функции), составляет максимально ±0,1 % от измеренного значения + 1 ед.мл.раз., если не указано иначе для определенных функций.

# <span id="page-38-0"></span>**8.2 Параметры измерений**

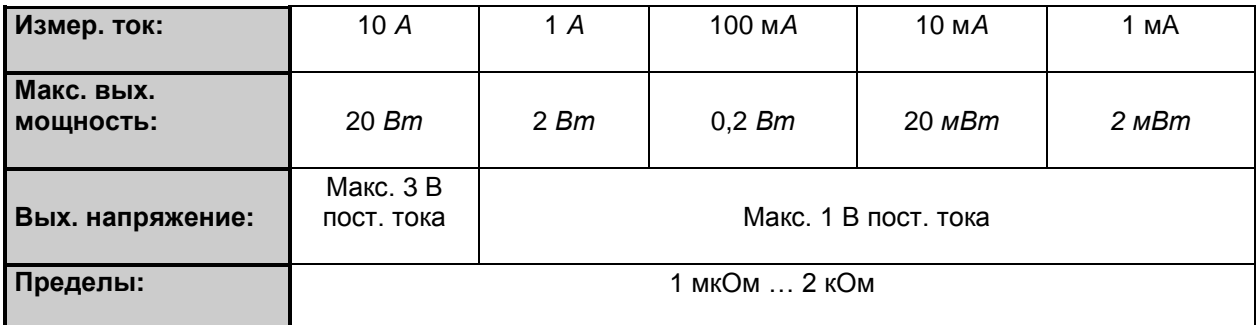

*Таблица 8.2: Параметры измерений*

# <span id="page-38-1"></span>**8.3 Общие характеристики**

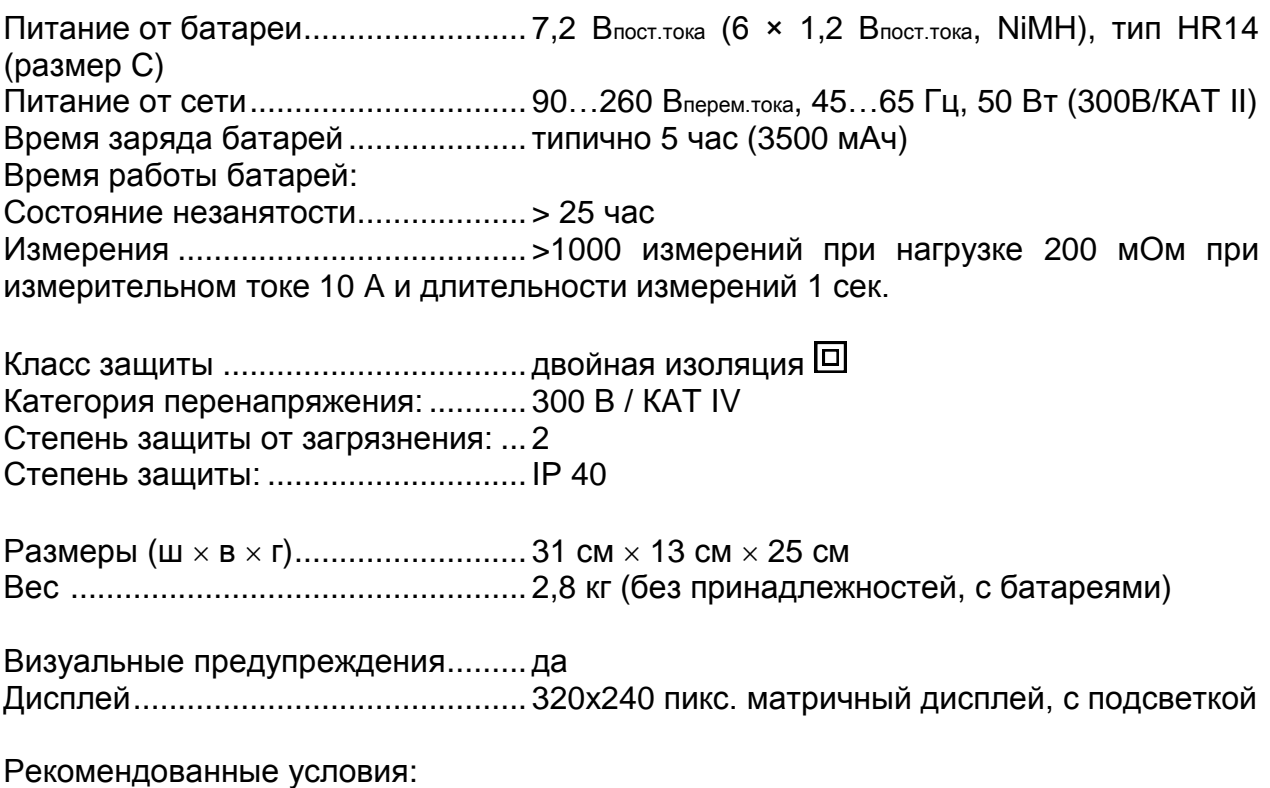

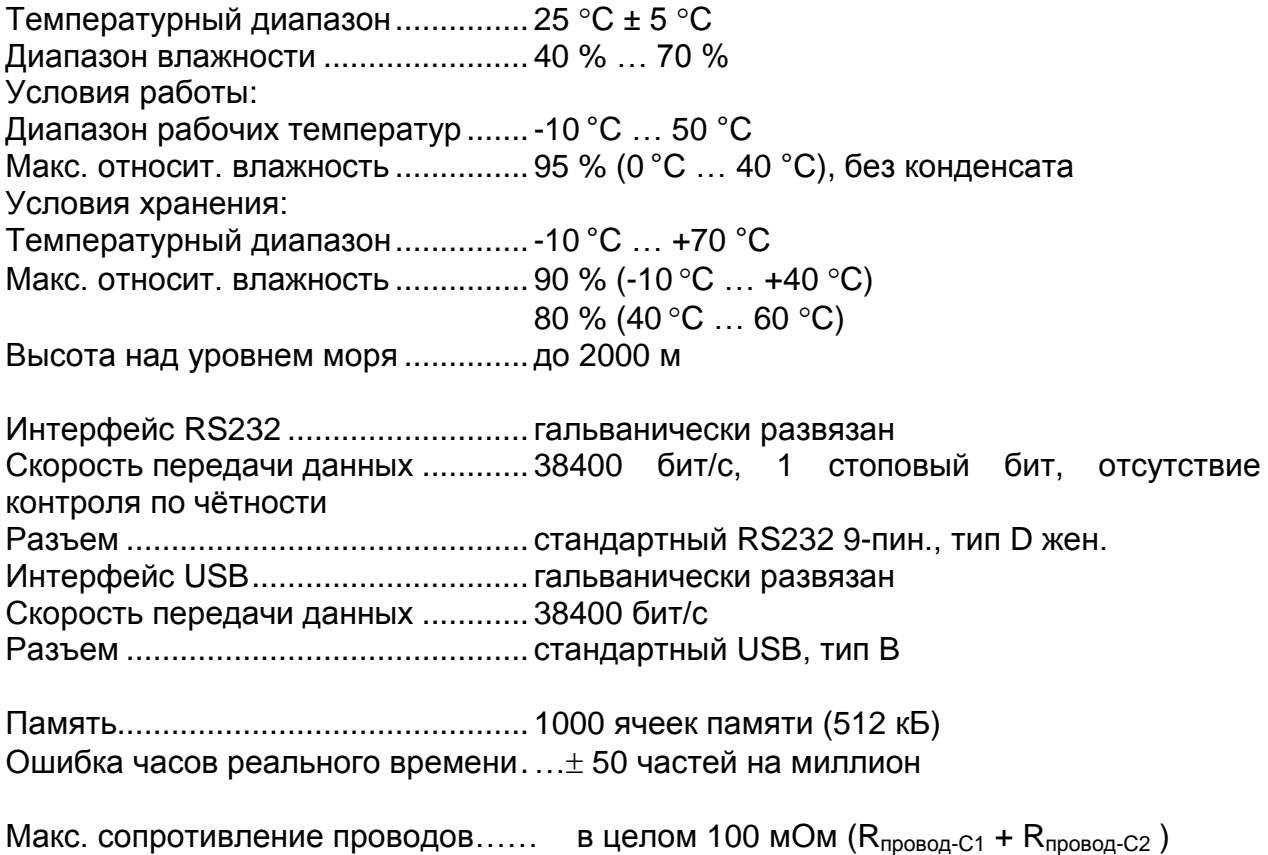